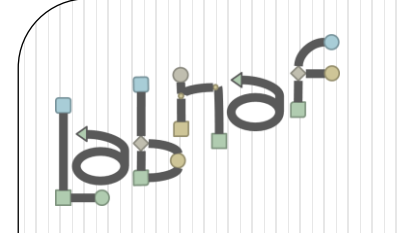

# Productivity Tools

# Cascaded Value Calculations

[www.labnaf.one](http://www.labnaf.one/)

# **Value Calculation**

- 1. Overview
- 2. Defining the type of element needing calculation
- 3. Scenarios for creating new value controls
- 4. Selecting the collection of elements to be calculated
- 5. Defining the tagged values to calculated
- 6. Making calculated tagged values read only
- 7. Value calculation summary
- 8. Triggering periodical value calculations

# The purpose of value calculation

- Calculate element properties/tagged values
- Value can be in any format or any combination of formats (text, numeric, date, time series…)
- Calculations can be based on any propertys, any elements, any connectors, or any other information stored in the repository
- Calculations can be based on the result of other calculations
- If the calculate tagged value does not exist, then it is automatically added

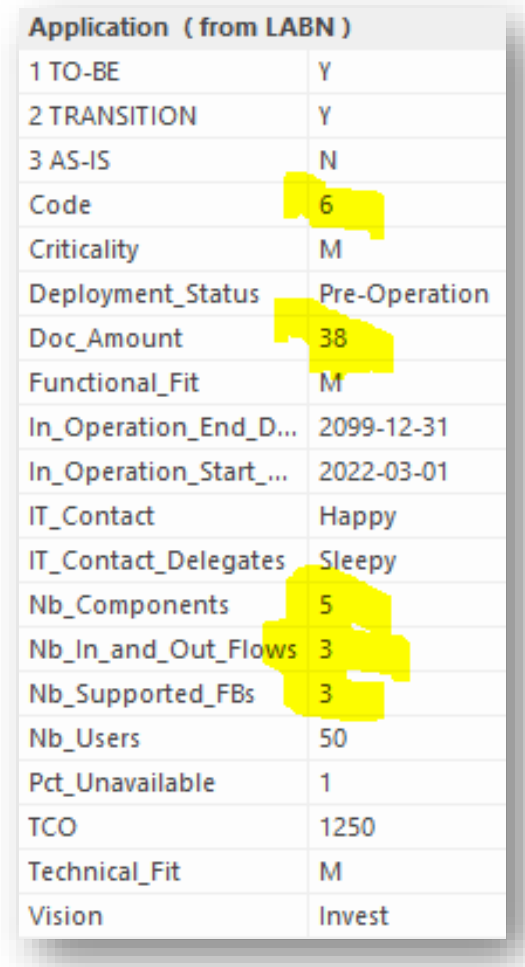

### Example: Heat map using cascaded calculations

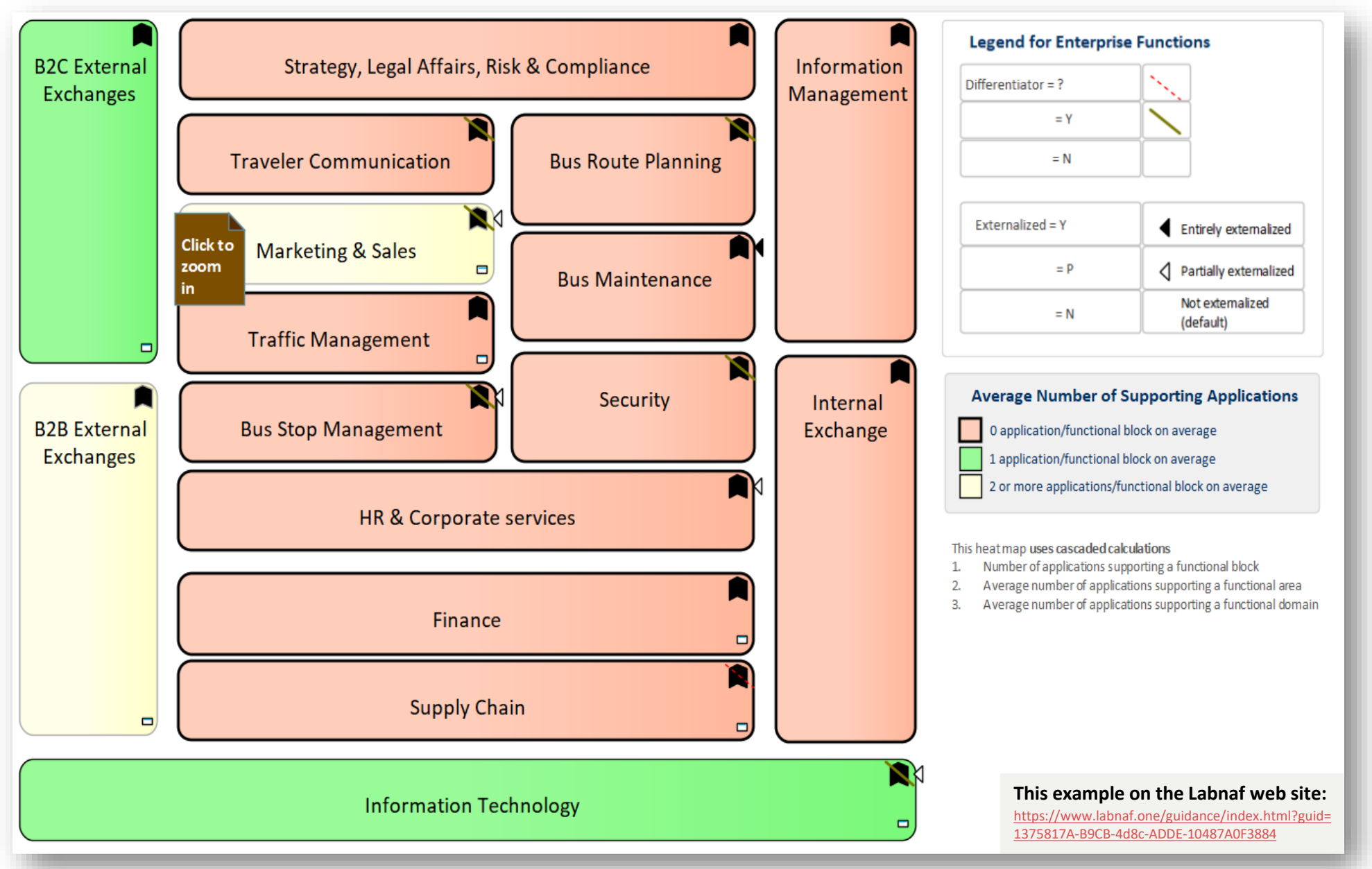

### Example: Heat map using cascaded calculations (cont.)

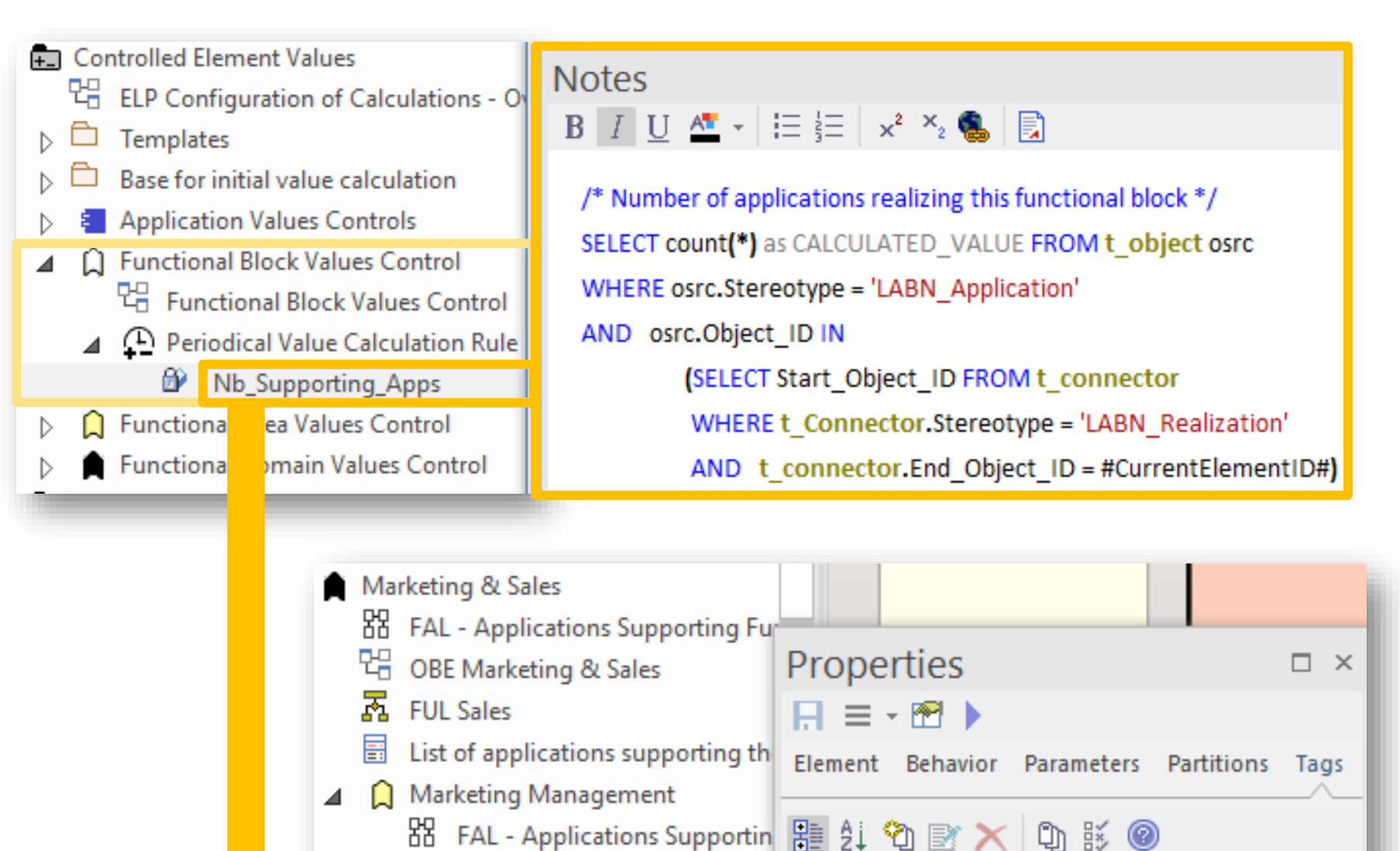

C Digital Marketing

FAL Marketing Management 4 Functional Block (Digital Marketing)

Nb\_Supporting\_Apps 1

 $\ln$ 

▲

### Example: Heat map using cascaded calculations (cont.)

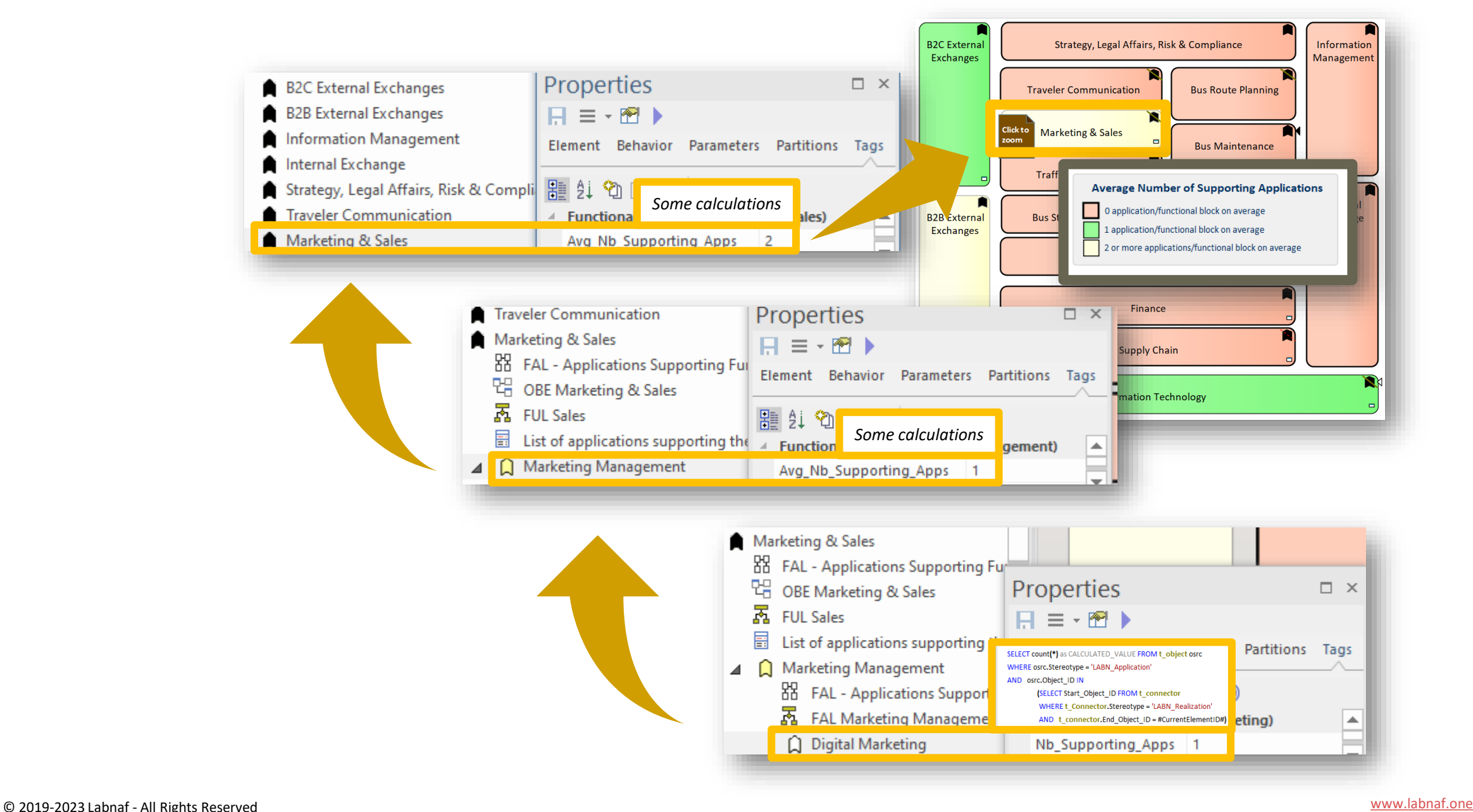

### Value Calculation - Overview

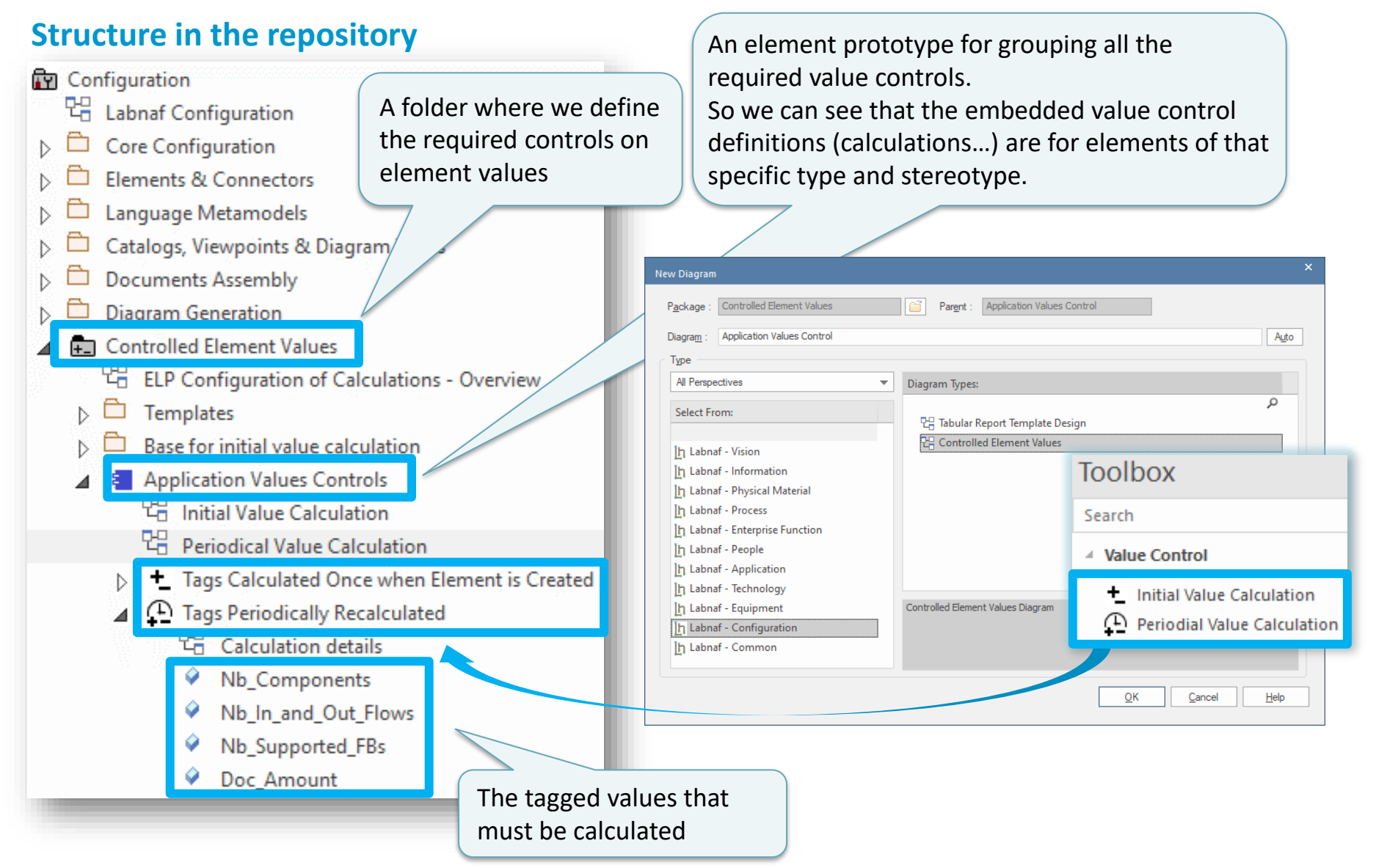

Ι'n

#### **1. Structure:** What tagged values need to be calculated for which stereotype?

**ELP Configuration of Calculations - Overview** 

△ <sup>1</sup> Tags Calculated Once when Element is Created

Base for initial value calculation

PG Periodical Value Calculation

법 Calculation details

 $\triangleright$   $\bigodot$  Tags Periodically Recalculated

**TH** Initial Value Calculation

4 8 Application Values Controls

 $\circ$  Code

**Ford Controlled Element Values** 

Templates

명.

 $\triangleright$   $\Box$ 

#### Initial Value Calculation **Overview**

**2. Base:** What is the referenced base element in case there is no other element with an initial value to be incremented?

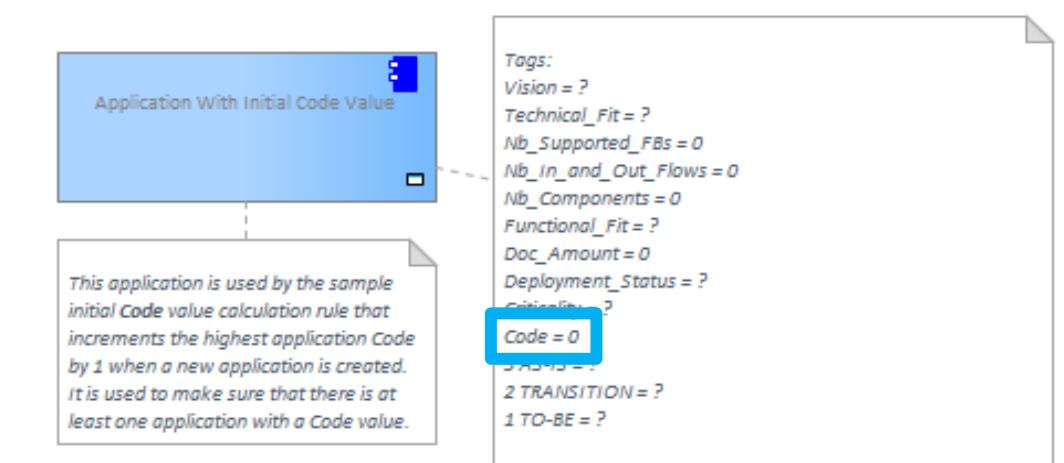

#### **3. Calculation:** How shall we calculate the value?

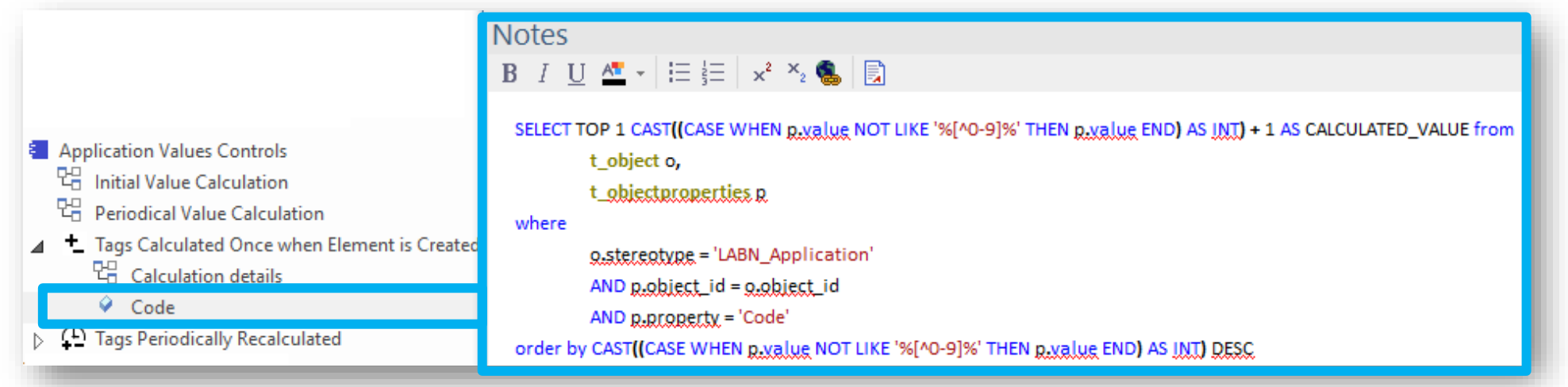

### Periodical Value Calculation - Overview

#### **1. Structure:** What tagged values need to be calculated for which stereotype?

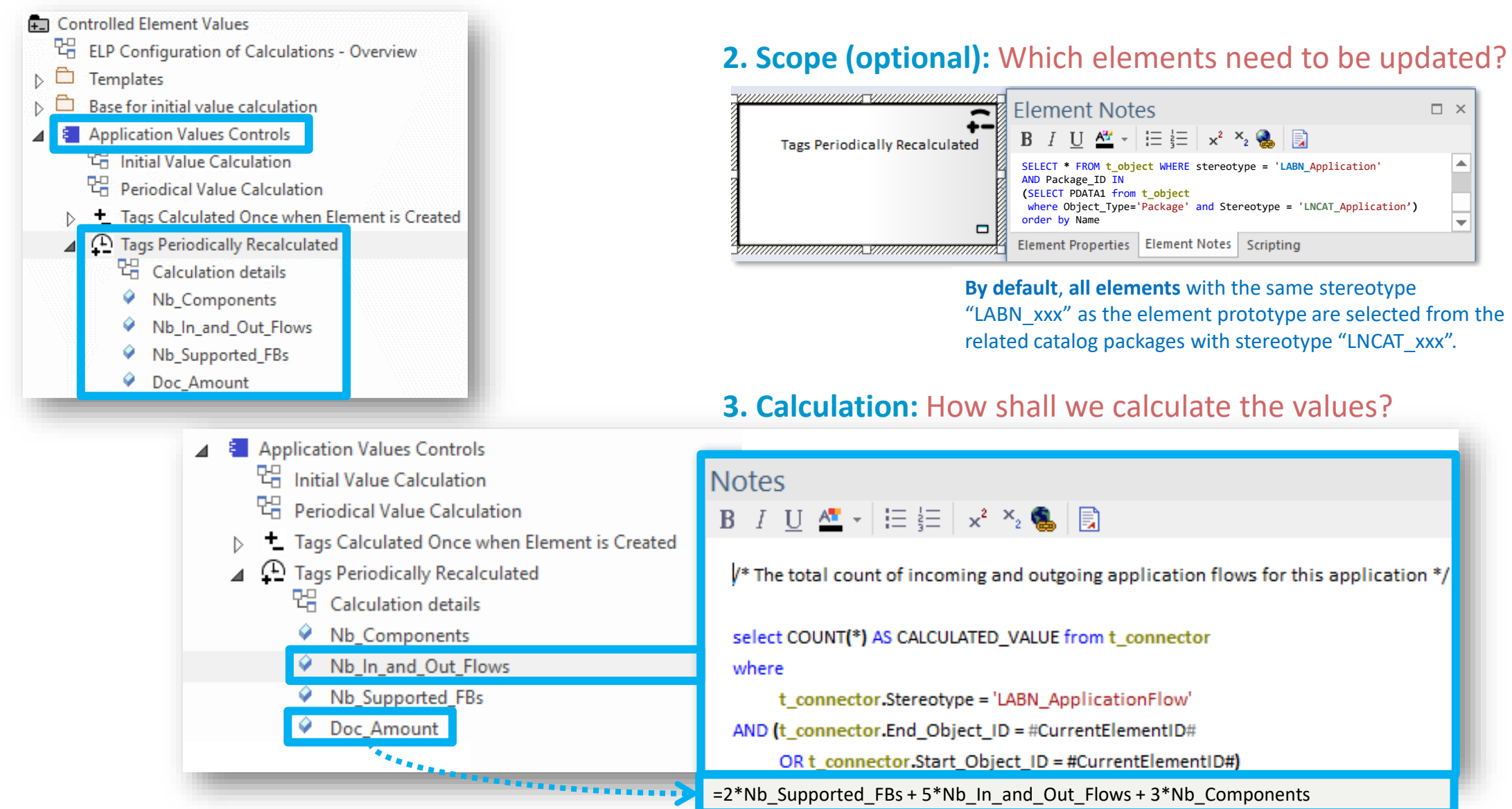

# **Value Calculation**

- 1. Overview
- 2. Defining the type of element needing calculation
- 3. Scenarios for creating new value controls
- 4. Selecting the collection of elements to be calculated
- 5. Defining the tagged values to calculated
- 6. Making calculated tagged values read only
- 7. Value calculation summary
- 8. Triggering periodical value calculations

### Define the type of element needing calculation…

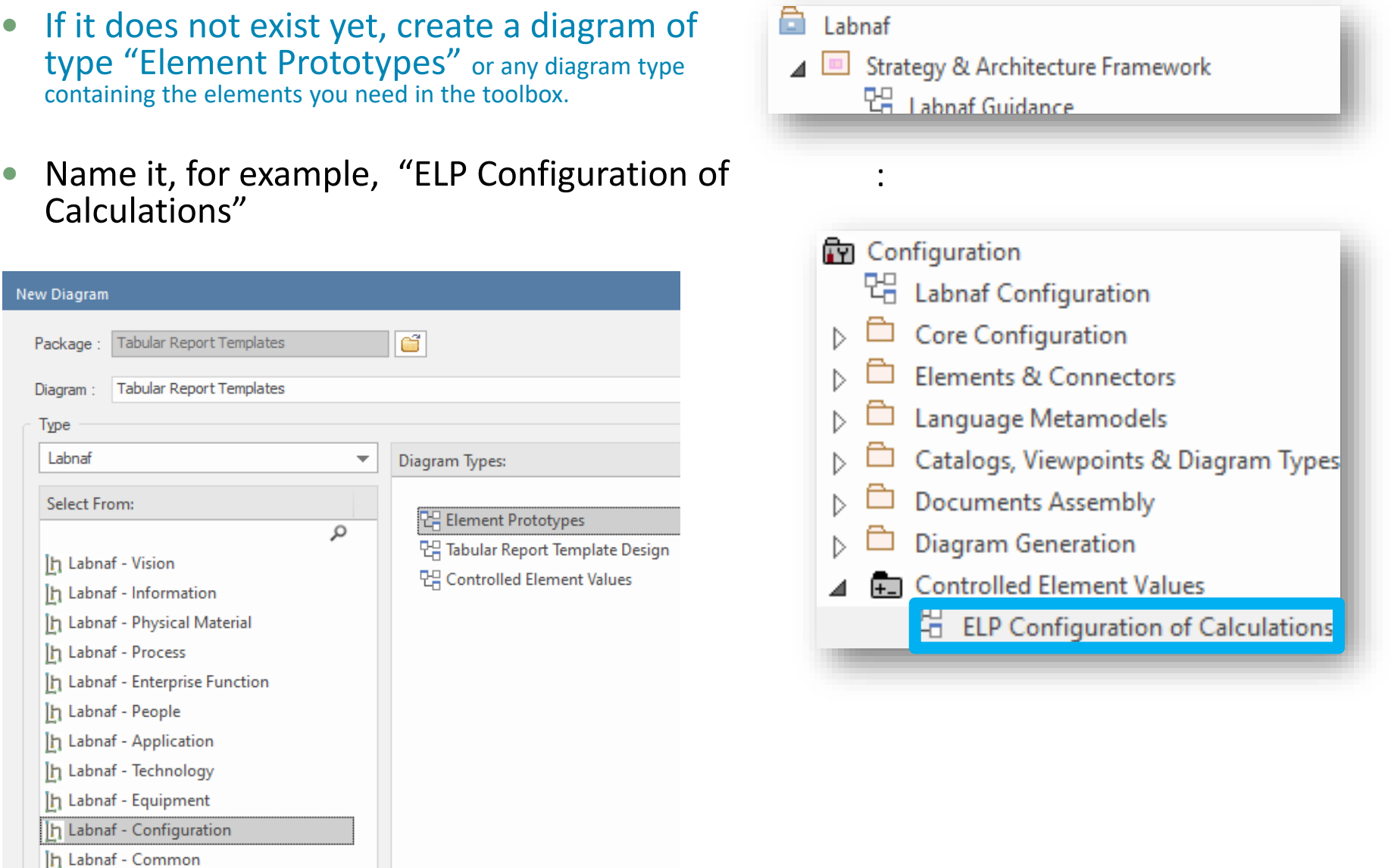

### … using an element prototype

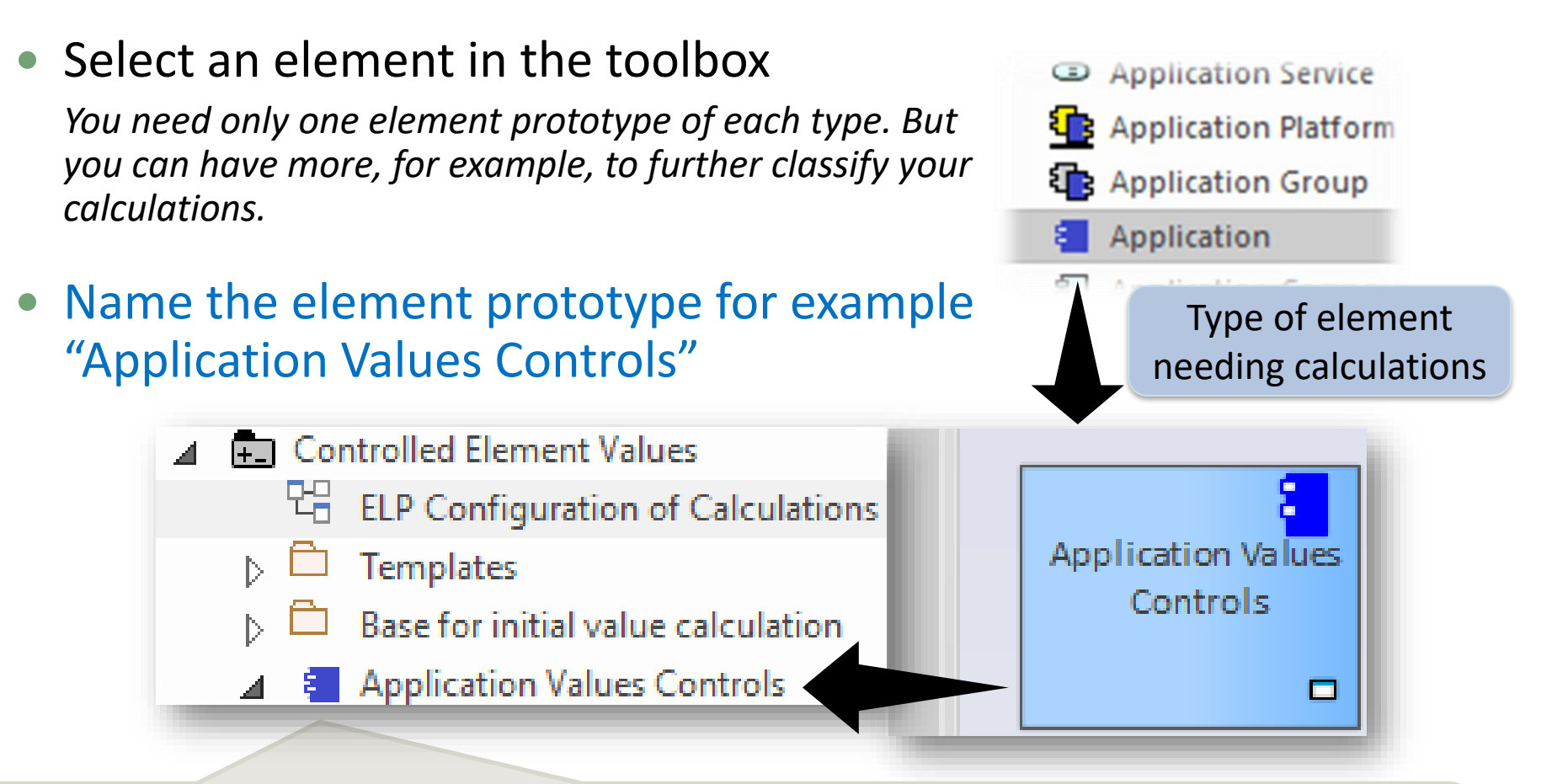

This is an **element protype** that will group all the **application calculations** (periodical or initial value).

By default, the Labnaf PowerShell periodically calculates values for all element prototypes contained in the "Controlled Element Values" folder. But you can be selective as well.

# **Value Calculation**

- 1. Overview
- 2. Defining the type of element needing calculation
- 3. Scenarios for creating new value controls
- 4. Selecting the collection of elements to be calculated
- 5. Defining the tagged values to calculated
- 6. Making calculated tagged values read only
- 7. Value calculation summary
- 8. Triggering periodical value calculations

### Add a diagram for creating your Value Controls (Value calculation elements)

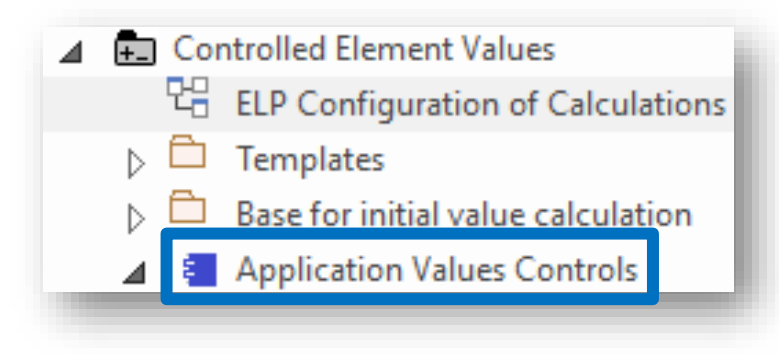

#### Right click on the element prototype and select "**Add Diagram**"

Under "Labnaf Configuration", select "**Controlled Element Values**"

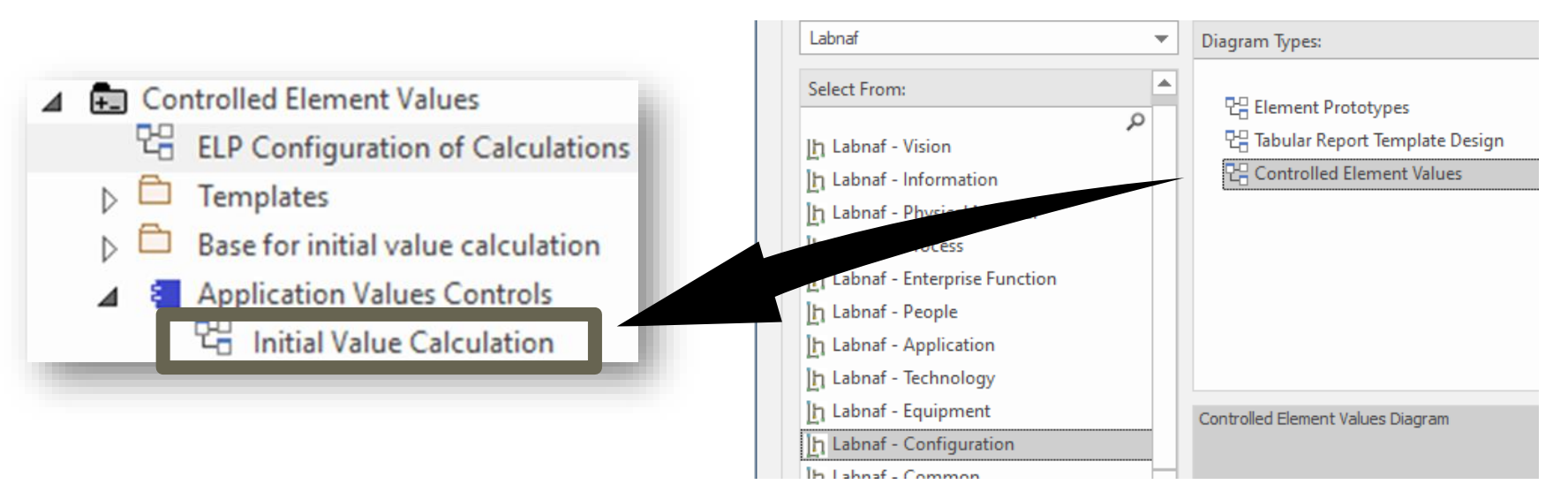

*2 possible scenarios for* **Creating a New Value Control**

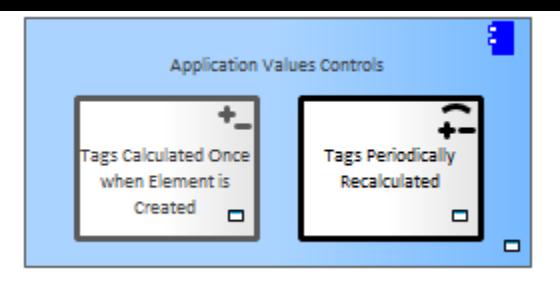

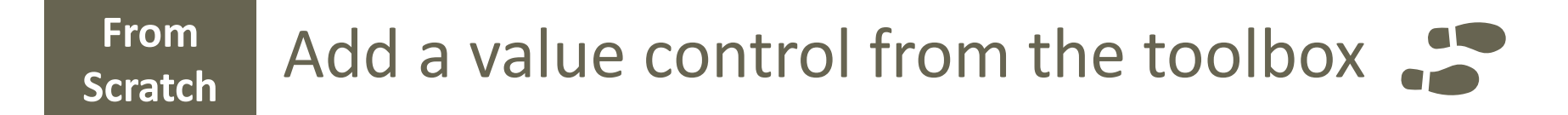

#### **Fast**  Fast Copy and adapt an existing value control  $\bigcap^{\infty}$

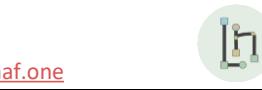

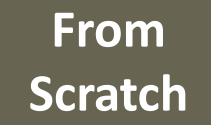

### Add a value control from the toolbox

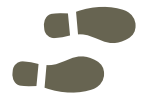

Add value controls following your needs and with some meaningful name(s)

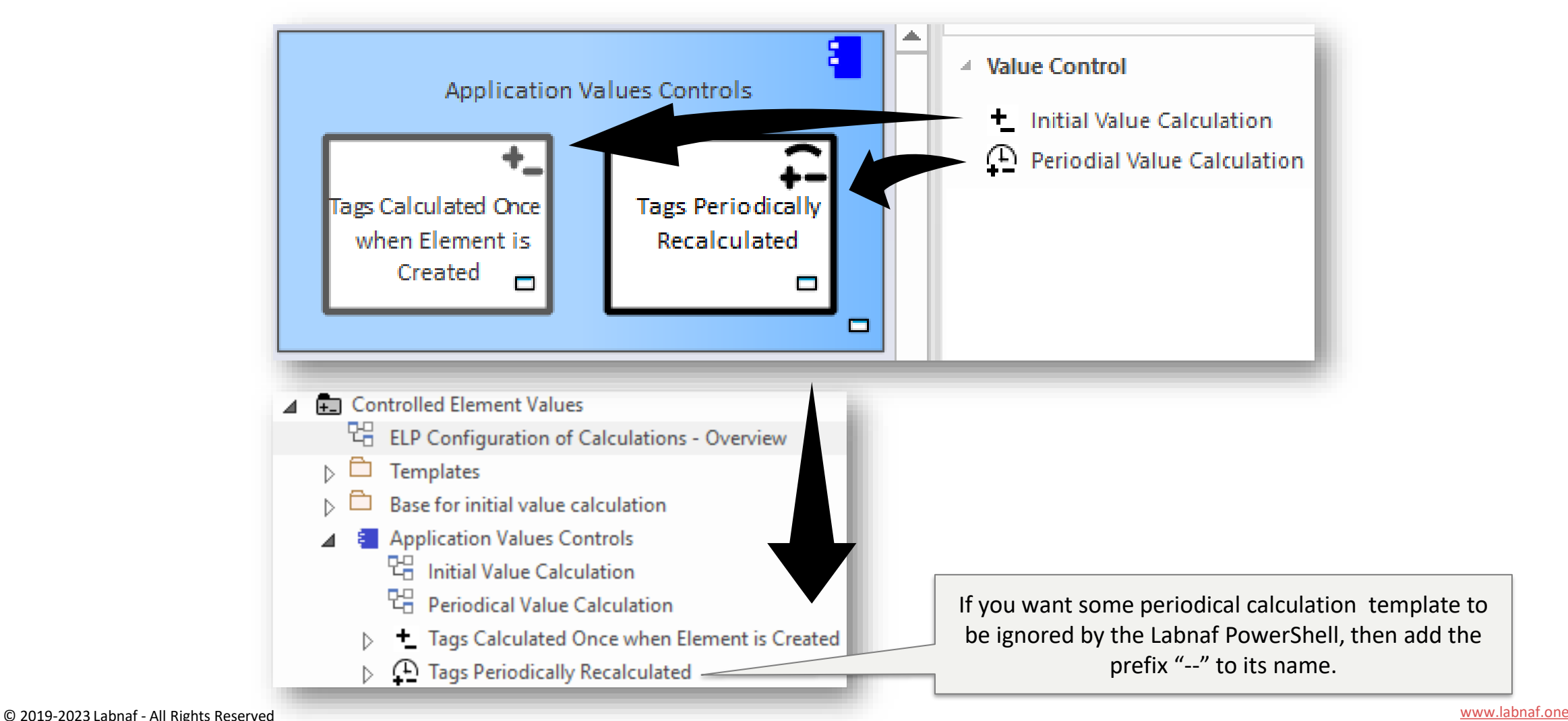

<u>In</u>

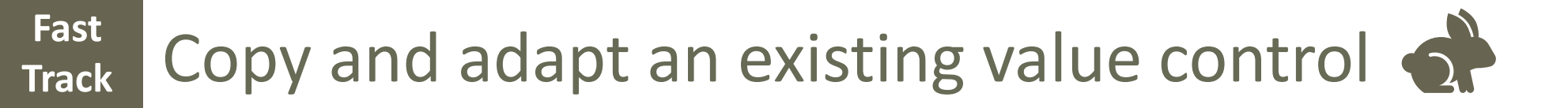

#### • Copy an existing value control

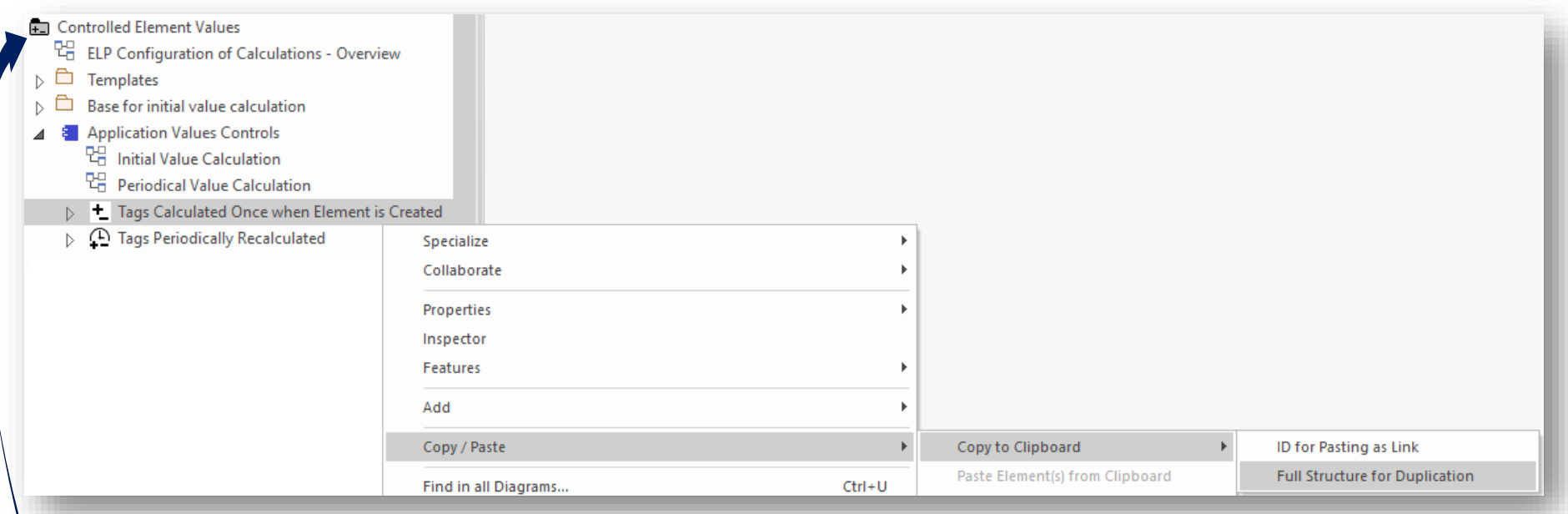

- Paste to the "Controlled Element Values" Folder
- Rename the new value control
- Move it into the appropriate element prototype
	- Add/remove the content you need. See following slides...

I'n

# Completing/Adapting the

New Value Control…

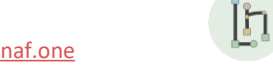

© 2019-2023 Labnaf - All Rights Reserved [www.labnaf.one](http://www.labnaf.one/)

# **Value Calculation**

- 1. Overview
- 2. Defining the type of element needing calculation
- 3. Scenarios for creating new value controls
- 4. Selecting the collection of elements to be calculated
- 5. Defining the tagged values to calculated
- 6. Making calculated tagged values read only
- 7. Value calculation summary
- 8. Triggering periodical value calculations

### **For PERIODICAL Value Calculations ONLY**

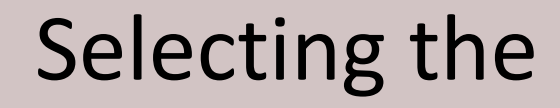

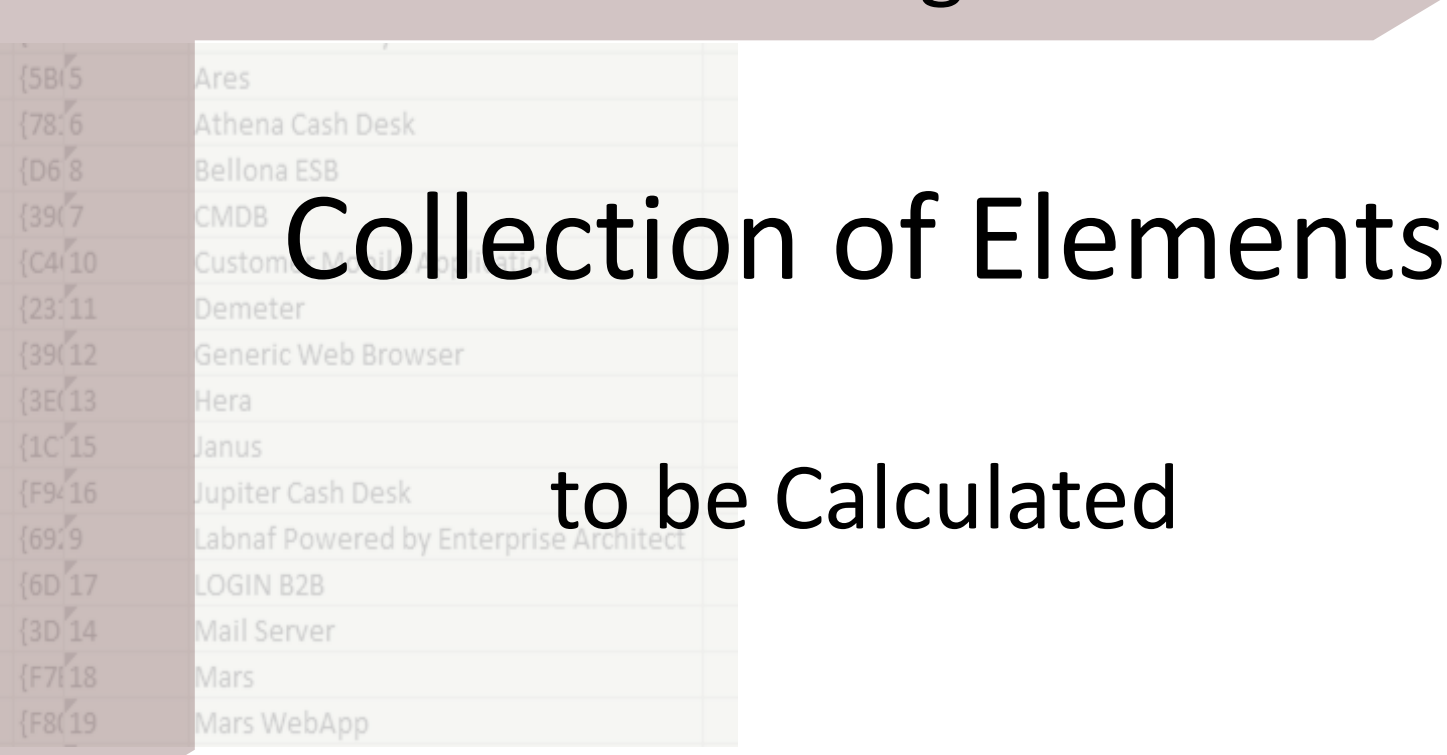

In

### Defining a selection of elements (scope) requiring calculations

#### **Options that can be defined in the template**

- 1. Elements and packages present in a "scope" diagram that belongs to the template
- 2. Elements selected by some SQL select defined in the template
- 3. All elements in the catalog (default)

*If multiple scopes have been defined, then the above sequence corresponds to priorities*

#### **Additional option when the calculation is started from the user interface**

• Apply all calculations applicable to the element selected in the project browser or in the active diagram (typically used for calculation development and test purpose)

# Creating a "scope" diagram defining the collection of element to be reported

• Select a periodical value calculation template element and add a « Scope » diagram

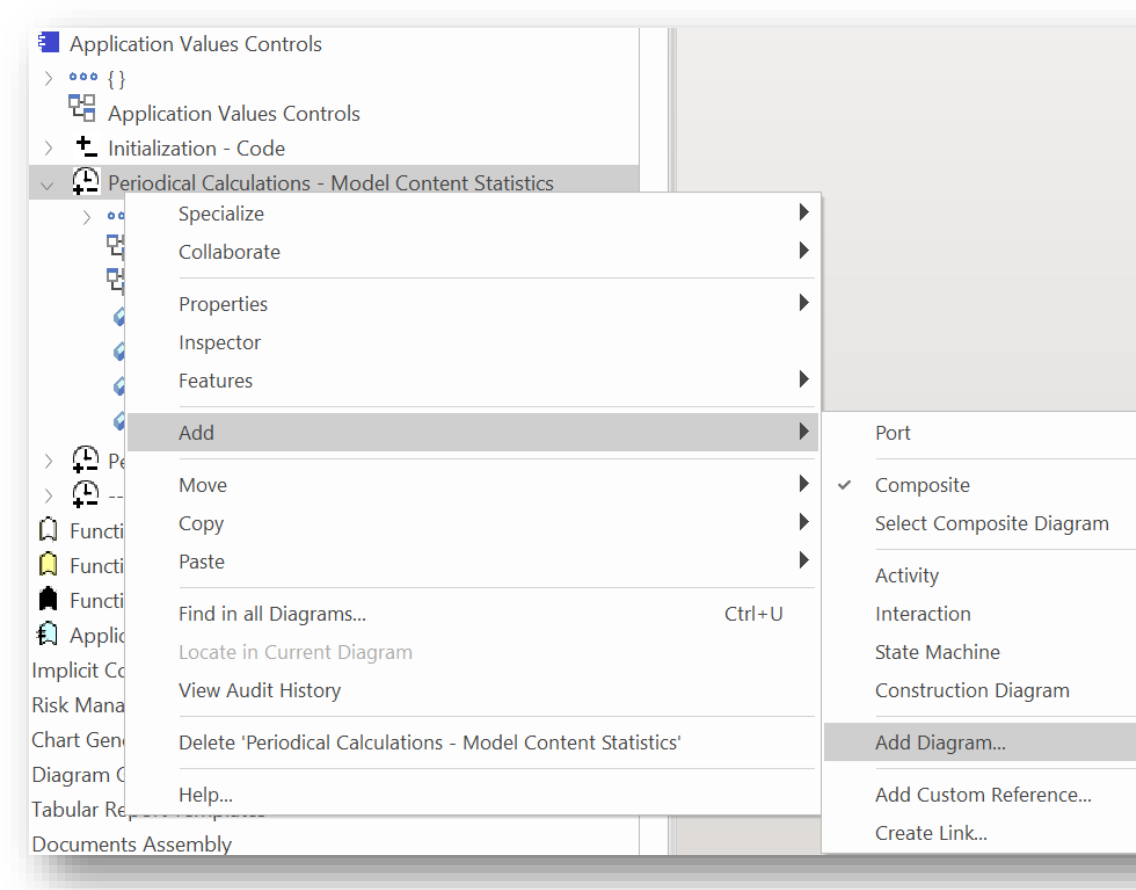

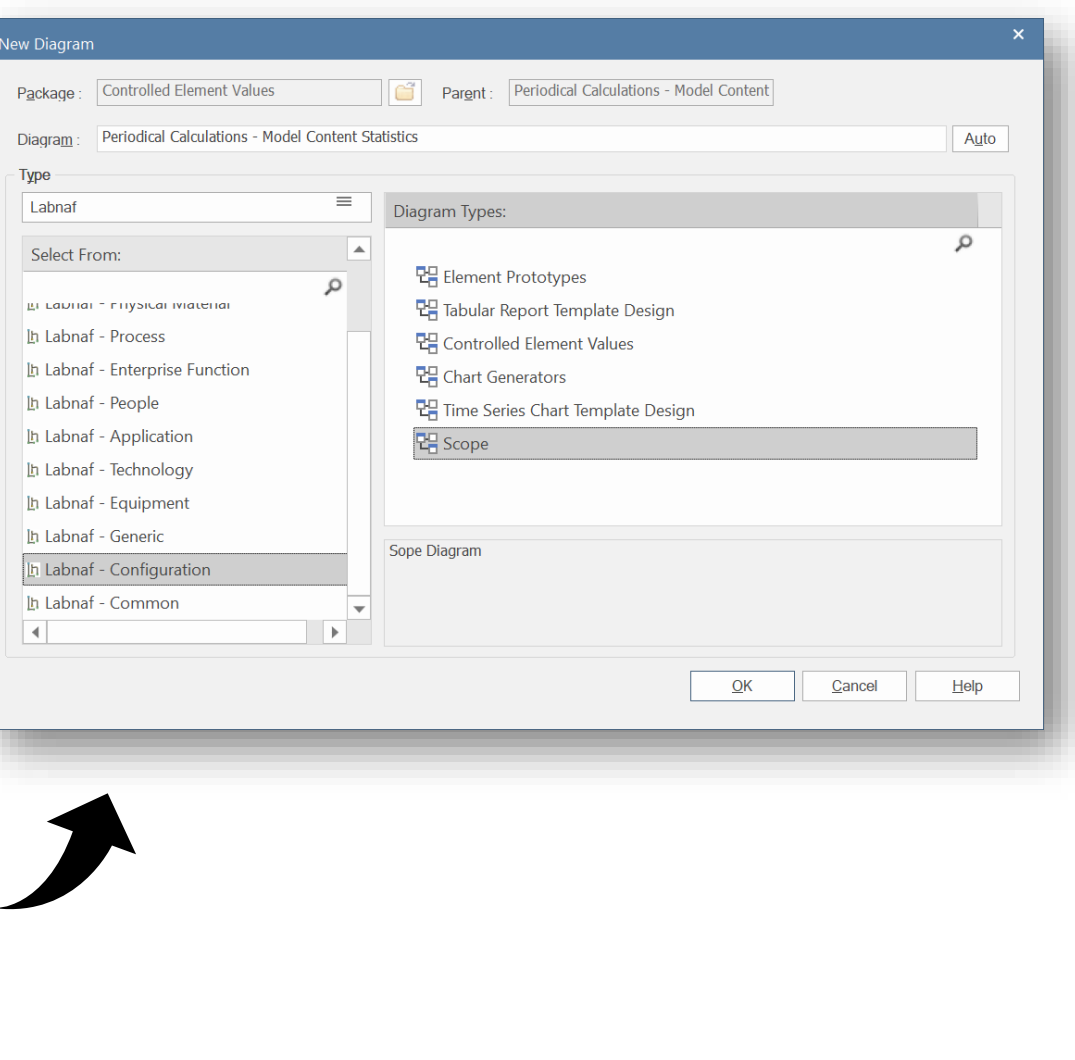

Ĭ'n

# Populate the Scope diagram

- Add to the scope diagram the elements and packages of elements for which calculations are required
	- $\Rightarrow$  Collected elements =

**1. Scope** 

**Diagram**

- Elements and packages of elements (including sub-elements) in the scope diagram
- that have the same stereotype as the parent element prototype

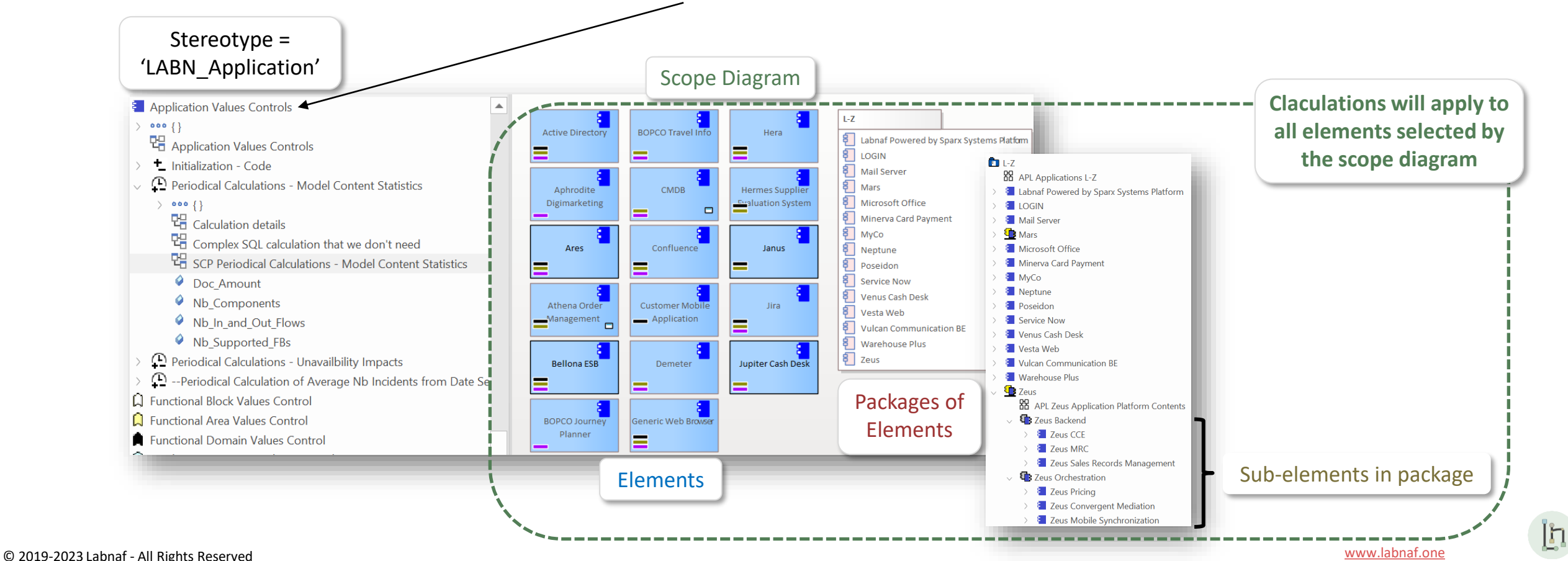

#### **2. Scope As SQL Select**

#### Custom **SQL** for selecting the **collection of elements** requiring calculations.

By default, all elements with the same stereotype as the element prototype are selected.

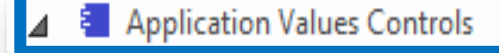

- Application Values Controls
- T. Tags Calculated Once when Element is Created

<sup>(1)</sup> Tags Periodically Recalculated

The "**Notes**" property of the value control element contains some SQL SELECT statement. **That SQL statements selects the elements that have values to be calculated.**

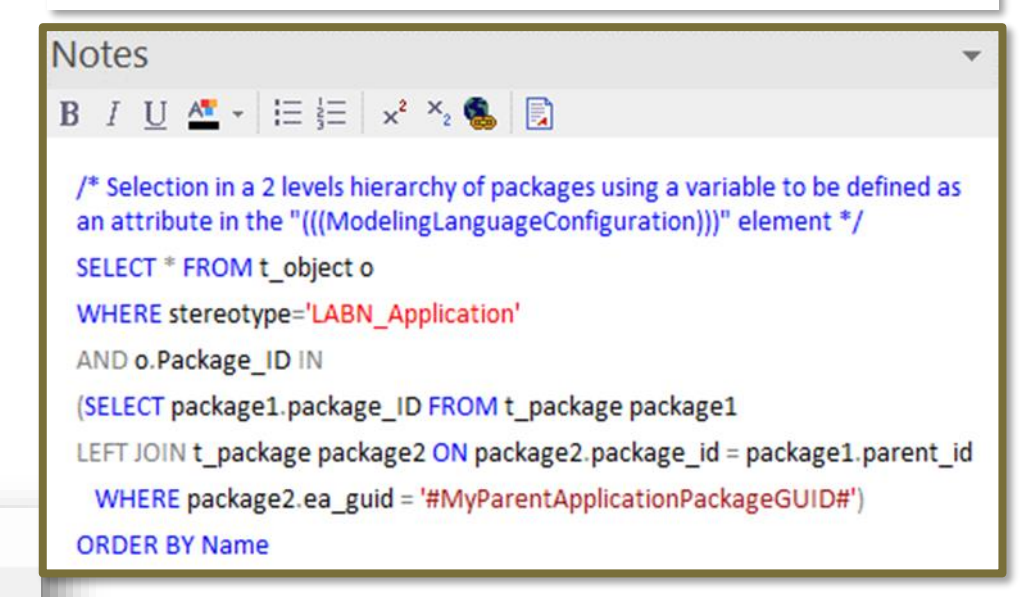

*With professional database engines, that SELECT statement can reach a level of sophistication that goes way beyond users' requirements.*

*Access databases, on the other hand, have some limitations, but it is still usually sufficient to implement most use cases. Access databases are anyway not designed for running on professional database servers.*

#### **2. Scope As SQL Select**

### Sample SQL Statements

/\* Selection in a 2 levels hierarchy of packages \*/ SELECT \* FROM t\_object o WHERE stereotype='LABN\_Application' AND o.Package\_ID IN (SELECT package1.package\_ID FROM t\_package package1 LEFT JOIN t\_package package2 ON package2.package\_id = package1.parent\_id WHERE package2.ea\_guid = '#uMyVariableContainingAPackageGUID#') ORDER BY Name

/\* selection in a set of packages SELECT **\*** FROM **t\_object** WHERE stereotype **=**'LABN\_Application' AND package\_ID**=**550 UNION SELECT **\*** FROM **t\_object** WHERE stereotype **=**'LABN\_Application' AND package\_ID**=**1126 \*/

/\* Ordered selection in a set of packages (Access only) SELECT **\*** FROM **(** SELECT **\*** FROM **t\_object** WHERE stereotype ='LABN\_Application' AND package\_ID**=**550 UNION SELECT **\*** FROM **t\_object** WHERE stereotype ='LABN\_Application' AND package\_ID**=**1126 **)** ORDER BY NAME

\*/

Statement can include comments

 $\frac{1}{2}$  my comment  $\frac{1}{2}$ 

### These SQL statements can include variables

Variables defined in the core configuration can be used in SQL statements. You can add your own variables.

User-define variable must start with the letter **'u'**

#### **Example: A user-defined variable containing the GUID of a package:**

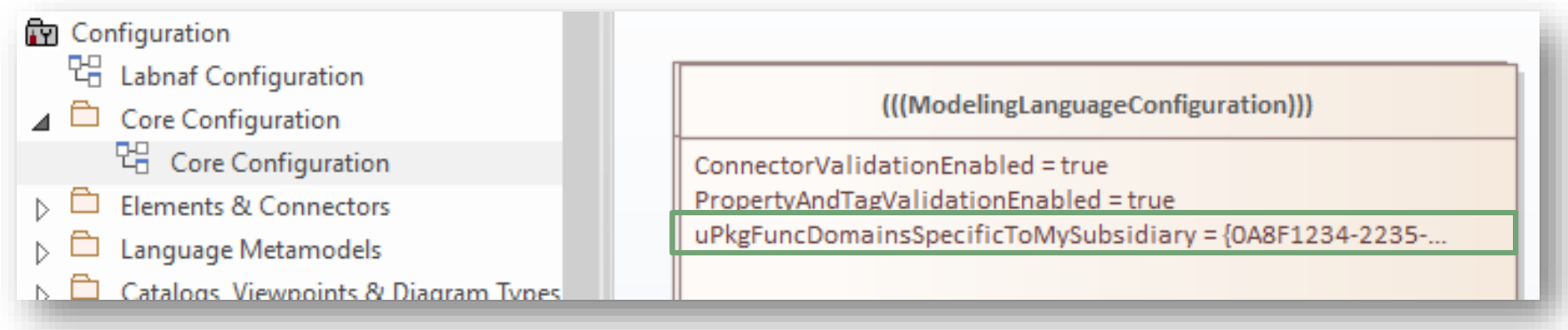

#### **Usage of the user-defined variable in a SQL statement:**

```
select * from t_object o inner
join t_package p on o.package_id = p.package_id
 where o.ParentID = 0 and o.stereotype like 'LABN_%'
  and p.ea_guid = '#uPkgFuncDomainsSpecificToMySubsidiary#'
ORDER BY o.Name
```
**2. Scope As** 

**SQL Select**

Ι'n

### Default Scope = All elements in the catalog

**By default**, all elements with the same stereotype as the element prototype are selected from the related catalog

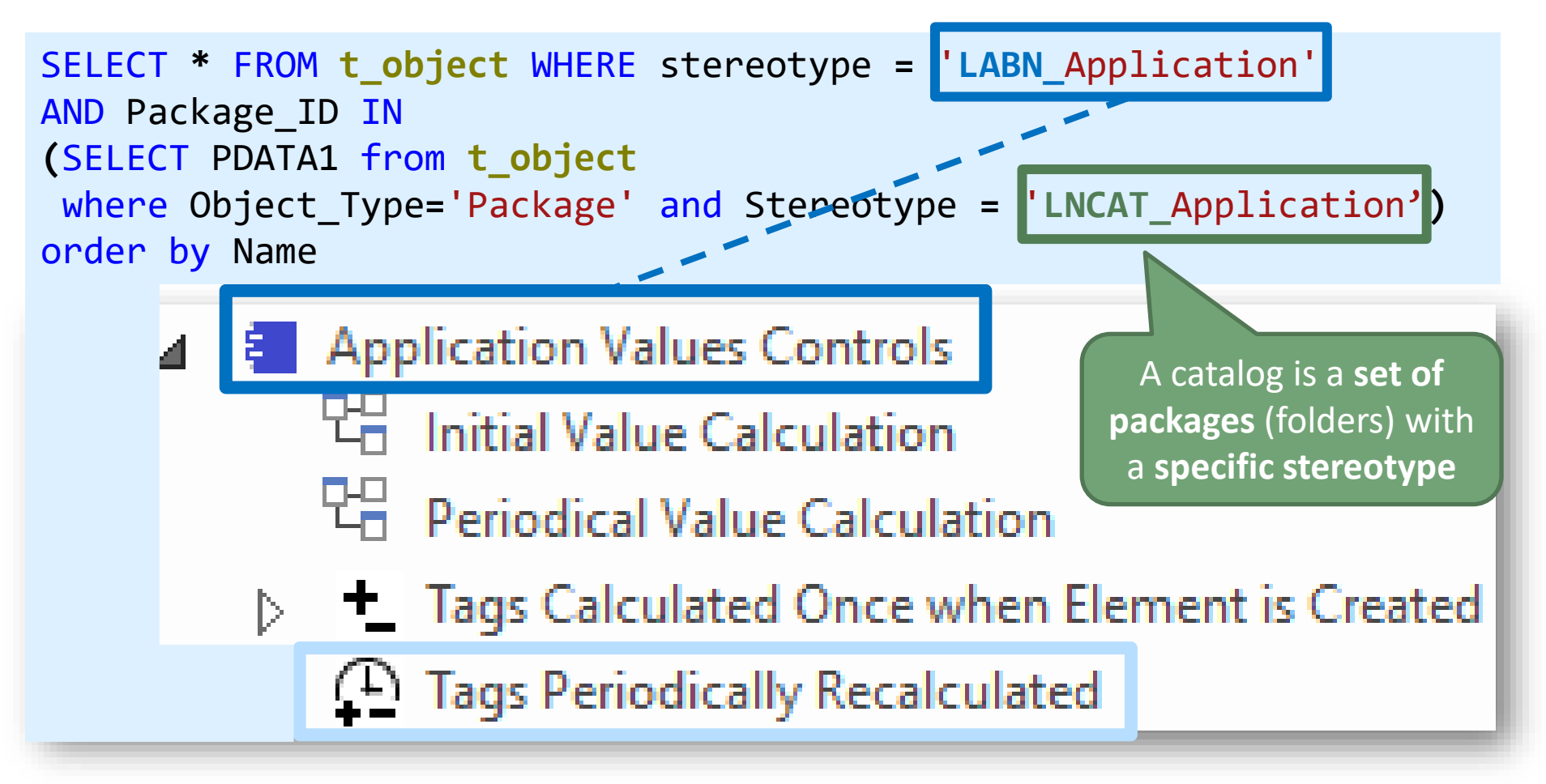

Įņ.

# **Value Calculation**

- 1. Overview
- 2. Defining the type of element needing calculation
- 3. Scenarios for creating new value controls
- 4. Selecting the collection of elements to be calculated
- 5. Defining the tagged values to calculated
- 6. Making calculated tagged values read only
- 7. Value calculation summary
- 8. Triggering periodical value calculations

# Tagged values to be calculated

'**Initial value calculation**' and '**periodical value calculation**' elements contain attributes. The name of the **attributes** correspond to the **tagged values** to be calculated.

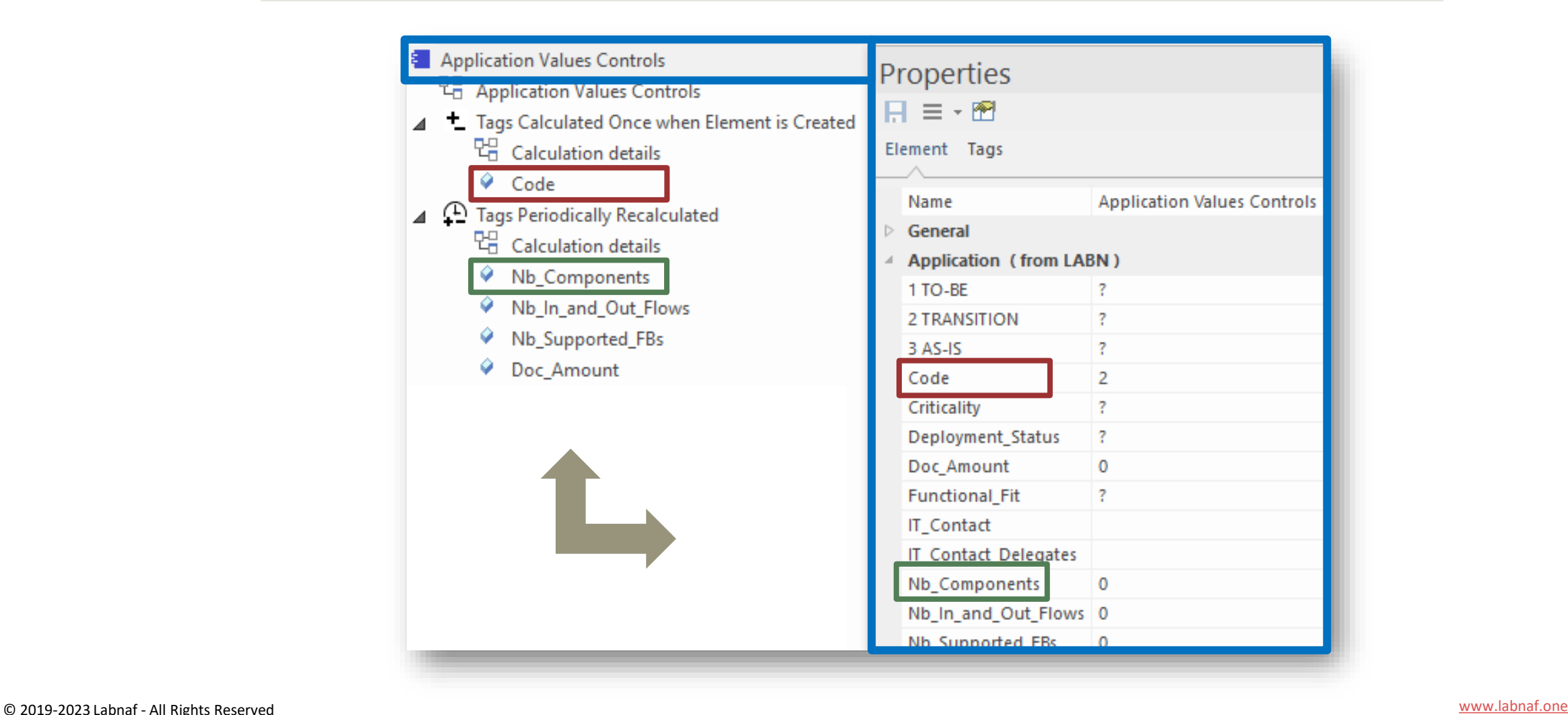

# The Sequence of (Cascaded) Calculations

The sequence of calculation follows the order of elements and attributes in the project browser

#### Use the **Ctrl-Up and Ctrl-Down keys** to change the order of elements and attributes

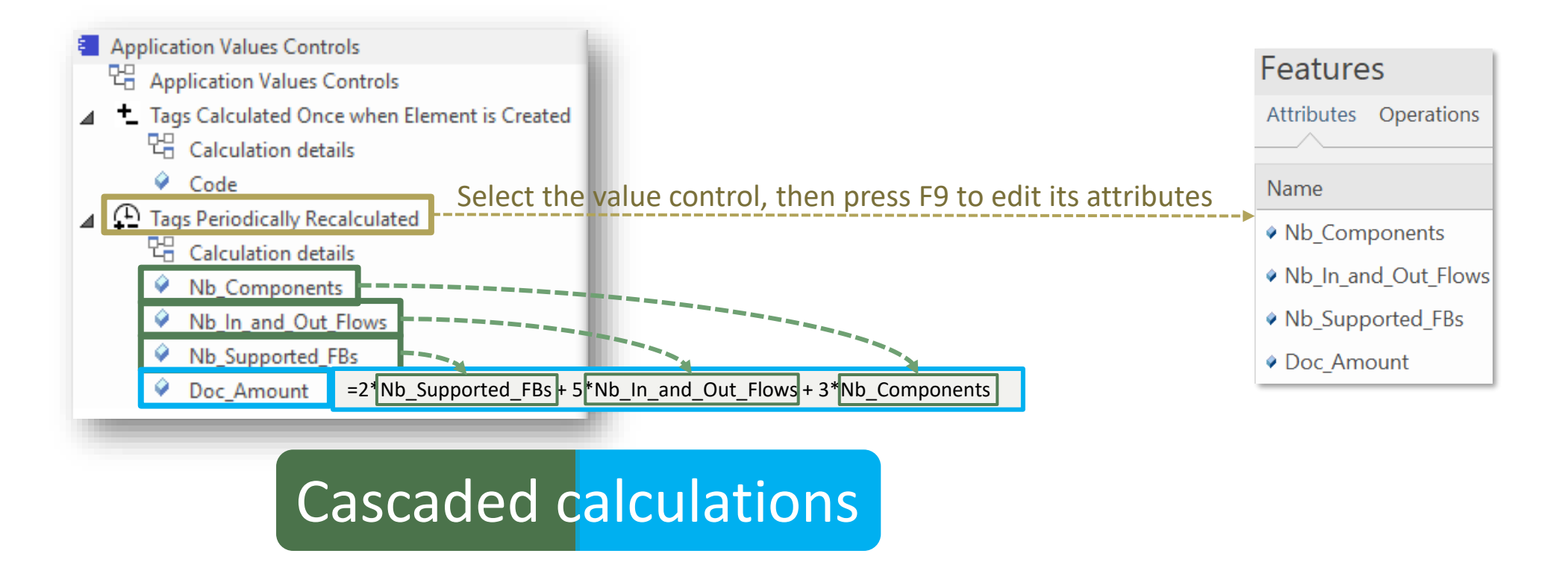

l'n

# Calculation Expressions

Calculations expressions are stored in the attribute's **Notes** property, e.g. **NB\_Components.Notes**

The calculation can be expressed in three different formats, depending on your needs.

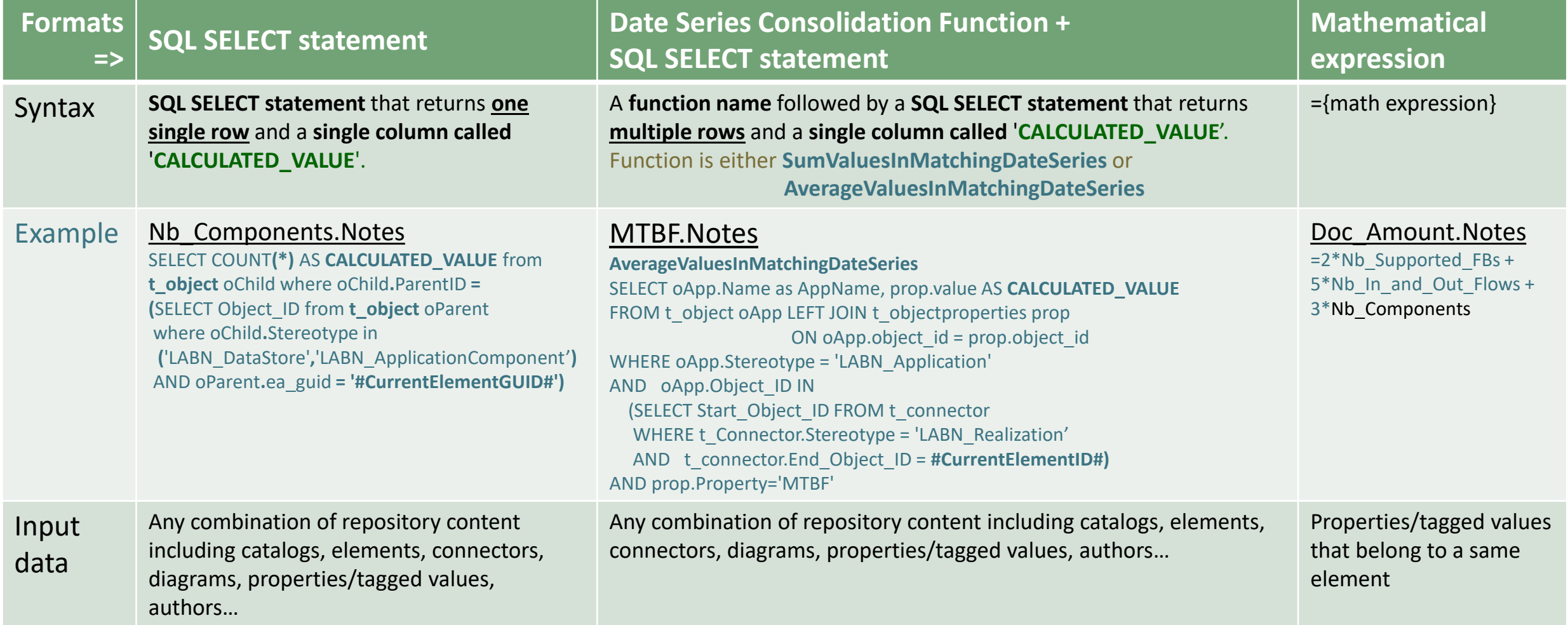

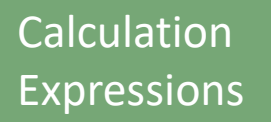

# Calculation<br>Expressions **SQL SELECT Statements**

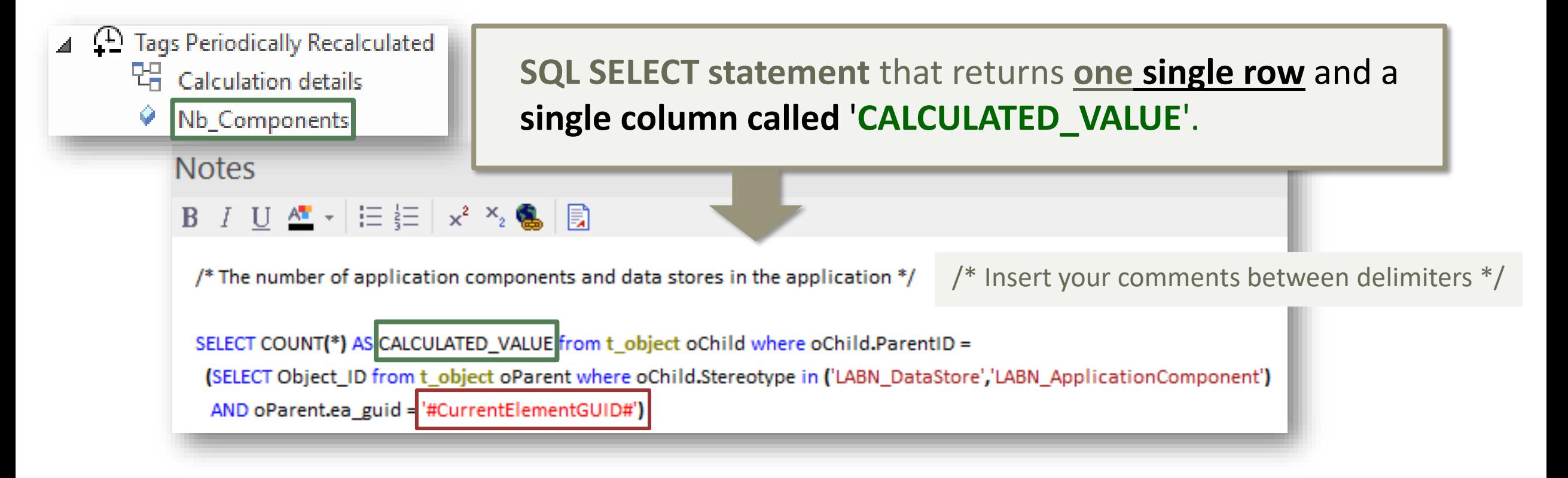

#### Contextual variables can be used in the SQL calculation statements:

#CurrentElementGUID#

#CurrentElementID#

Ι'n

# Calculation<br>Expressions **SQL SELECT Statements**

### Database Engine: Use SQL Server

- SQL syntax is different across database engines
- **SQL Server is very powerful including for queries**

Because the calculation language is SQL, the possibilities and combinations are almost infinite.

**Access databases** (Sparx EAP and EAPX files) are **very limited**

Trying to make SQL-based value calculations in Access databases is mostly a waste of time

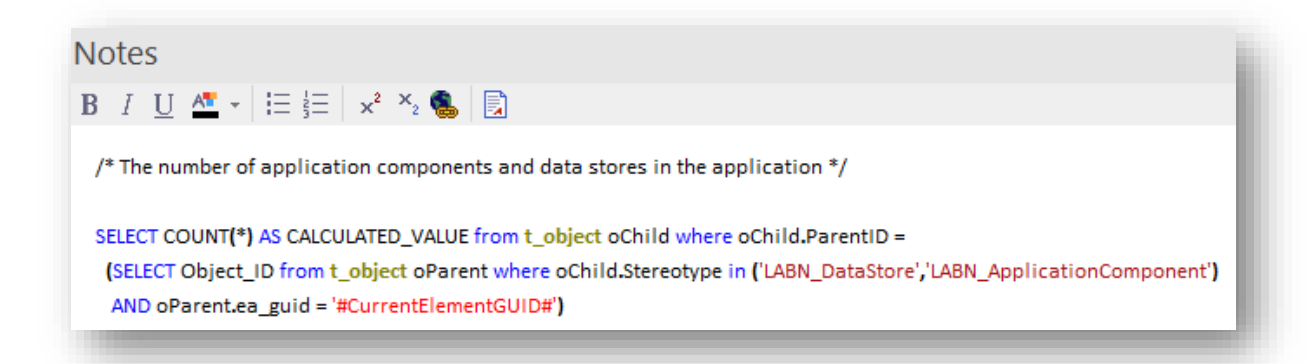

l'n

#### Date Series Consolidation Functions Calculation Expressions

- **Definition**: A date series is a series of values of a quantity obtained at successive dates.
- **Format:** Labnaf Date Series tagged value format is: "YYYY-MM-DD=NumericValue; YYYY-MM-DD=NumericValue; …"
- Nb\_Incidents\_History  $2022 - 01 - 01 = 2:2022 - 02 - 01 = 3:2022 - 03 - 01 = 1$  **Sample Application Date Series:** Nb\_Incidents\_History  $2022 - 01 - 01 = 9:2022 - 02 - 01 = 5:2022 - 03 - 01 = 6$ Poseidon  $2022 - 01 - 01 = 10; 2022 - 02 - 01 = 15; 2022 - 03 - 01 = 20$ **MTBF** Aphrodite  $2022 - 01 - 01 = 2,2022 - 02 - 01 = 3,2022 - 03 - 01 = 1$ **MTTR** Digimarketing Pct Unavailable **Expected Unavailability** 3 **+** Properties • **Multiple date series can be Marketing & Sales**  $H \equiv \overline{M}$ **consolidated.** Element Behavior Parameters Partitions Tags **Marketing Management**  $\parallel$  1 m  $\parallel$  m  $\times$  $n \times 0$ For example, the property **Functional Block (Digital Marketing) Hore**<br>Helen **Nb\_Incidents\_History** from multiple **Digital Marketing** More... Data\_Impacted\_By\_... 2022-01-01=285;2022-02-01=472;2022-03-01=235 **MTBF** applications realizing a same functional  $\bigcirc$  $\Box$  $2022 - 01 - 01 = 4; 2022 - 02 - 01 = 3; 2022 - 03 - 01 = 1$ **MTTR**  $\Box$ block can be consolidated into a single Nb\_Incidents\_History 2022-01-01=11;2022-02-01=8;2022-03-01=1 Users\_Impacted\_By\_... **Nb\_Incidents\_History** for that functional block. **Values of matching dates are either** Digimarketing **summed**, or their **average** value is

Iп

calculated.

#### **SumValuesInMatchingDateSeries** and **AverageValuesInMatchingDateSeries**

#### Sample Date Series consolidation for the properties **Nb\_Incident\_History** and **MTBF**

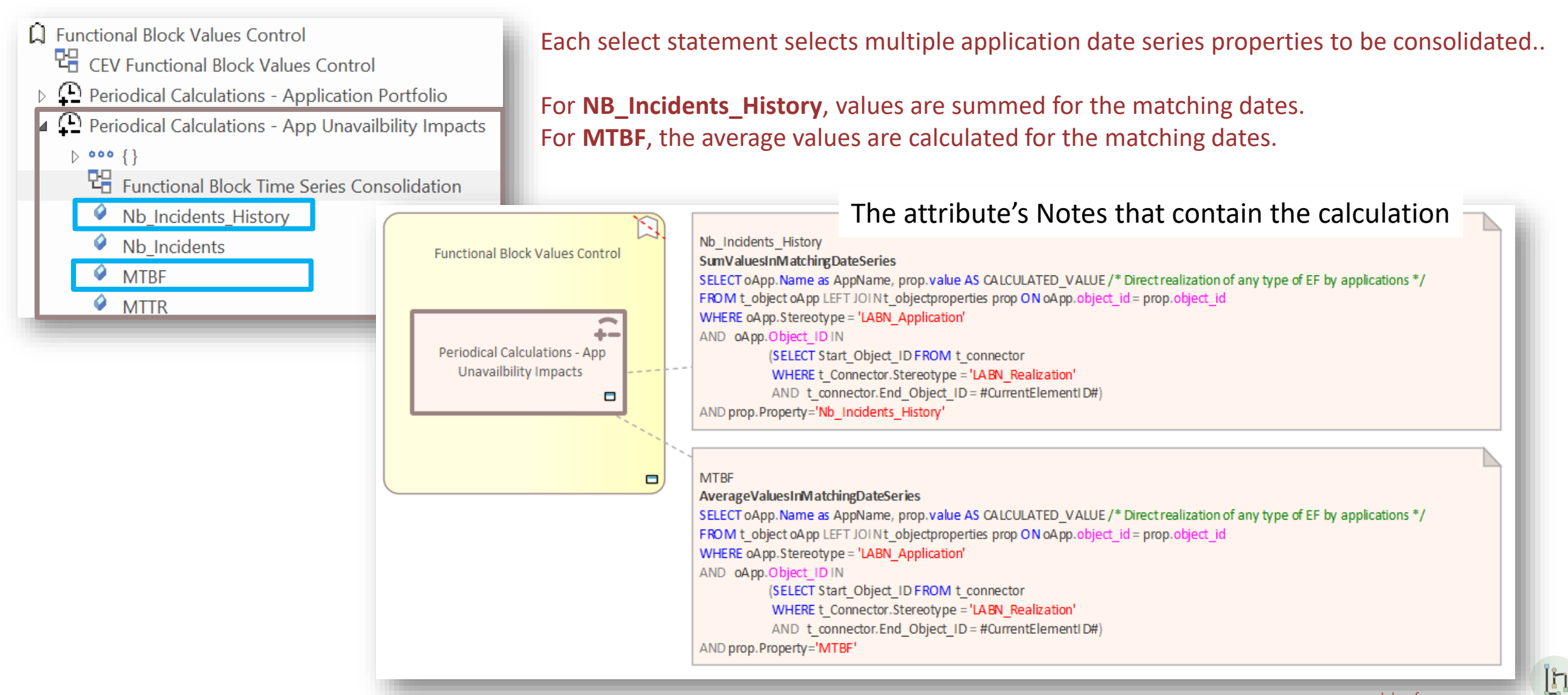

#### **SumValuesInMatchingDateSeries** and **AverageValuesInMatchingDateSeries**

#### Consolidating Inconsistent Sets of Date Series

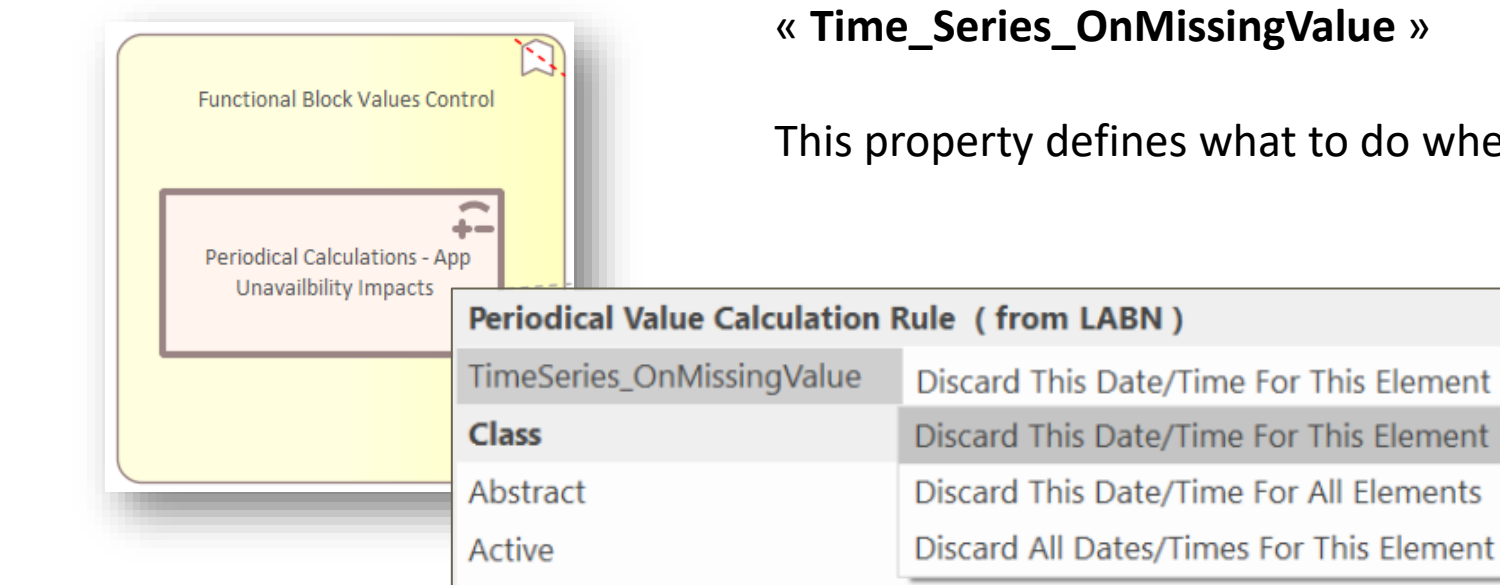

Periodical Value Calculation Rule elements contain a property called

This property defines what to do when a date/value is missing in a time series.

I'n

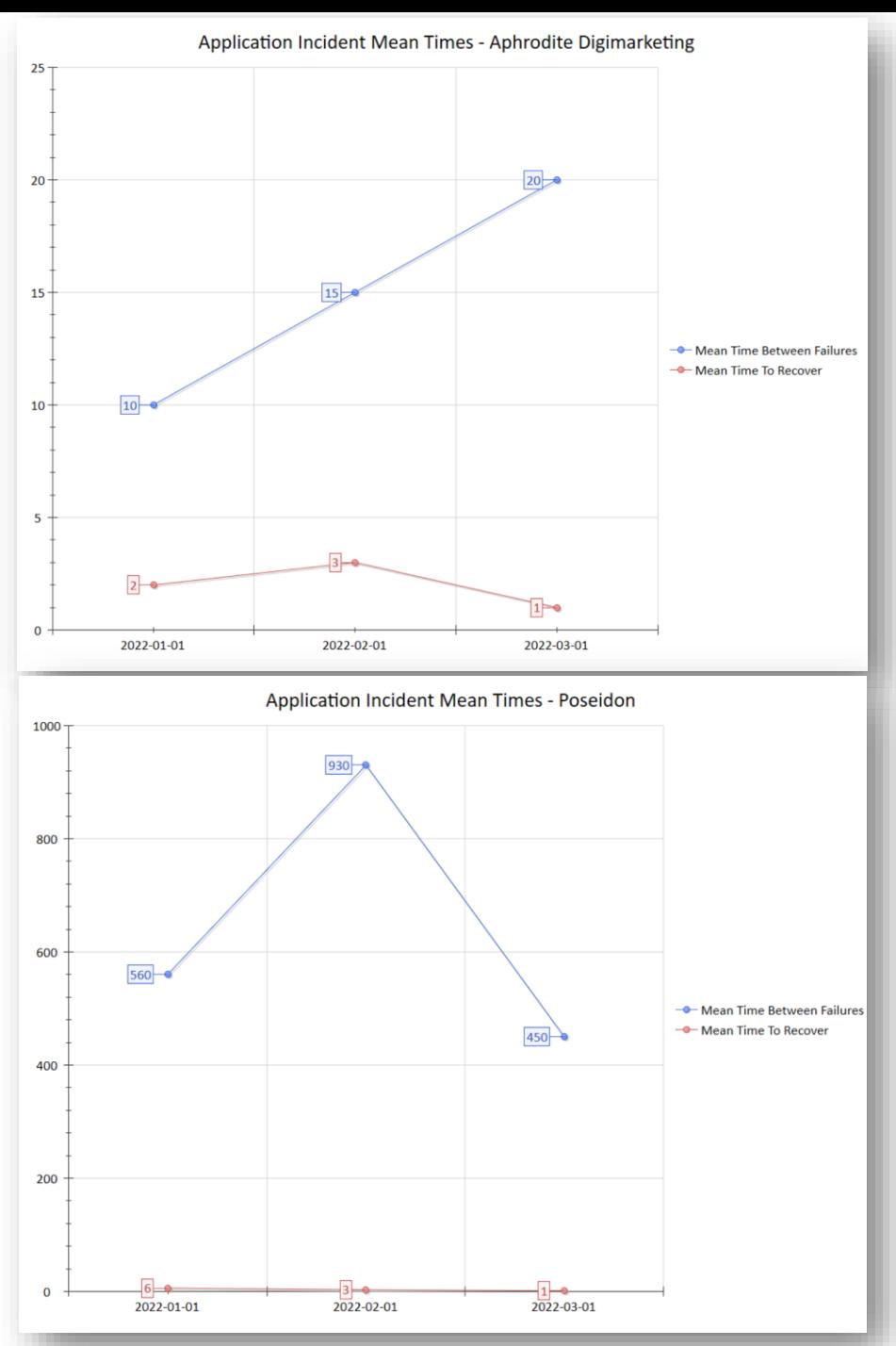

### Typical usage is consolidated time series chart generation

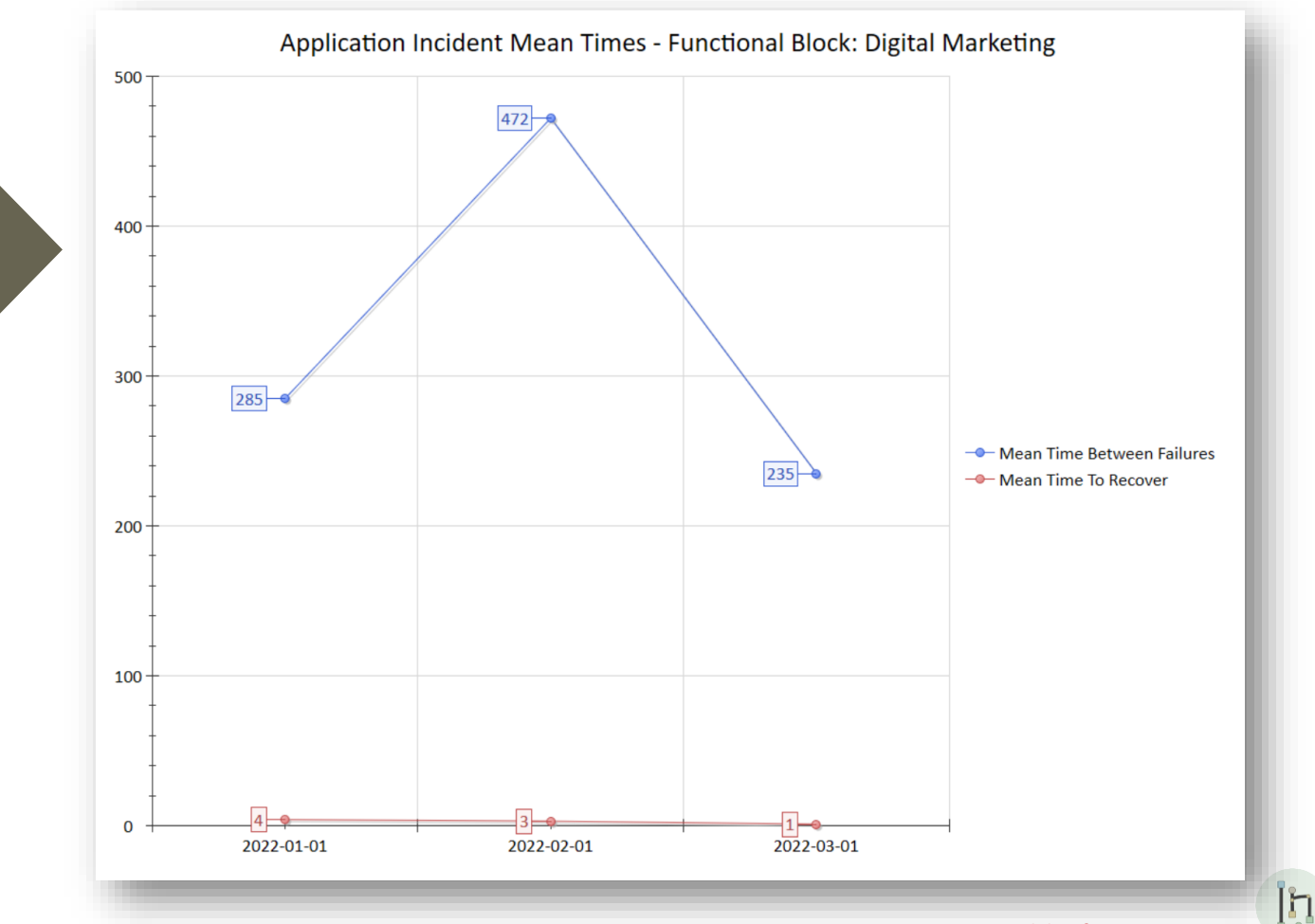

© 2019-2023 Labnaf - All Rights Reserved [www.labnaf.one](http://www.labnaf.one/)

# Calculation<br>Expressions **Mathematical Expressions**

The attribute's **Notes** field contains the expression as follows:

"**= {Calculation Expression}**"

where {Calculation Expression} can include any of the items on the right =>

• **Property/Tagged Value names** that exist in the current element

• **Operators**:

**\* / + -** Power: x**^**<sup>y</sup> Modulo: x**%**<sup>y</sup>

Factorial: x**!**

- **Functions**: **Round**(x), **RoundDown**(x), **Abs**(x), **Sqrt**(x)
- **Parenthesis**, which can be embedded: **( () )**

Ι'n

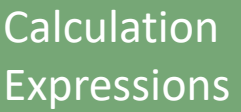

# Mathematical Expressions

### Examples

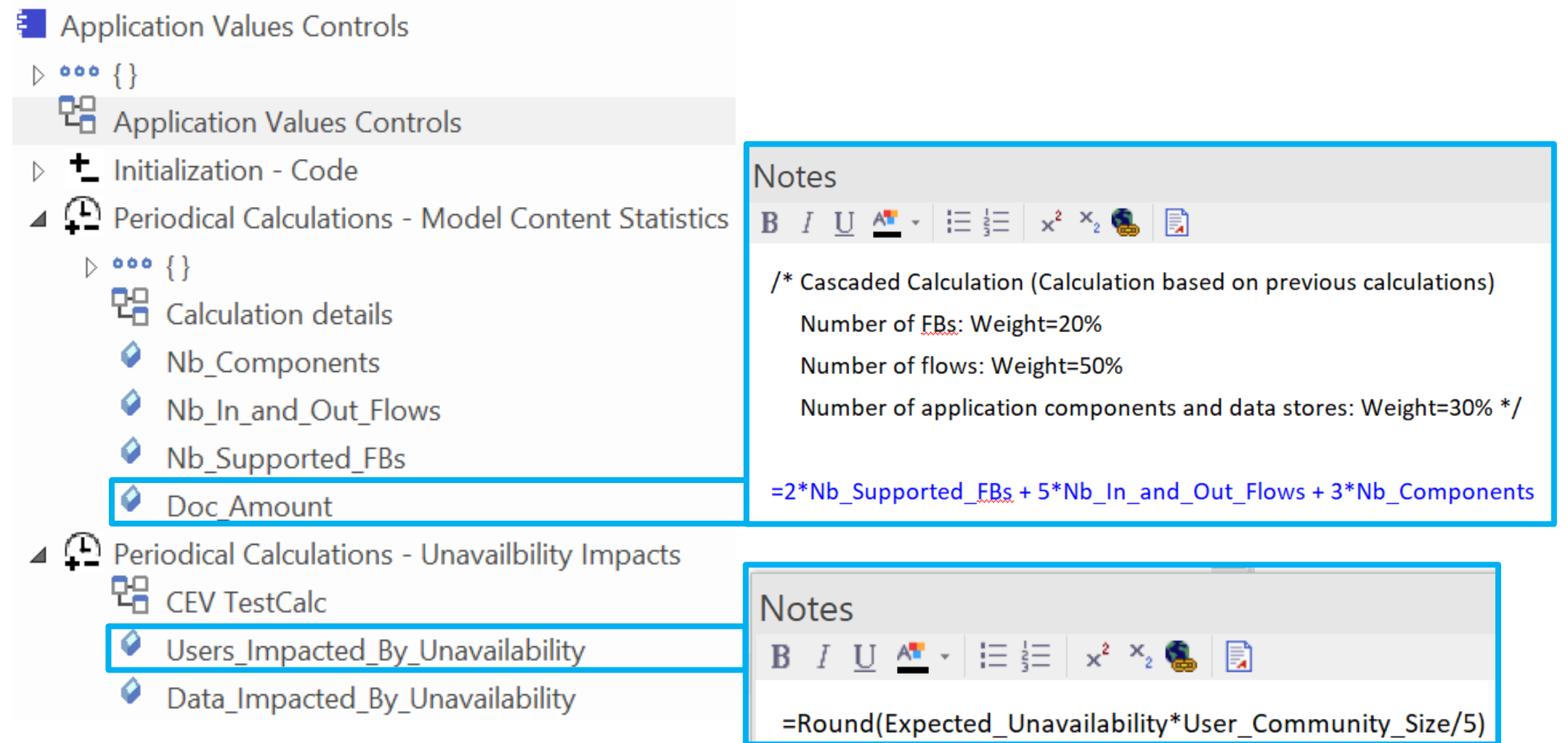

 $\prod_{i=1}^n \frac{1}{i} \sum_{j=1}^n \frac{1}{j} \sum_{j=1}^n \frac{1}{j} \sum_{j=1}^n \frac{1}{j} \sum_{j=1}^n \frac{1}{j} \sum_{j=1}^n \frac{1}{j} \sum_{j=1}^n \frac{1}{j} \sum_{j=1}^n \frac{1}{j} \sum_{j=1}^n \frac{1}{j} \sum_{j=1}^n \frac{1}{j} \sum_{j=1}^n \frac{1}{j} \sum_{j=1}^n \frac{1}{j} \sum_{j=1}^n \frac{1}{j} \sum_{j=1}^n \frac{$ 

# **Value Calculation**

- 1. Overview
- 2. Defining the type of element needing calculation
- 3. Scenarios for creating new value controls
- 4. Selecting the collection of elements to be calculated
- 5. Defining the tagged values to calculated
- 6. Making calculated tagged values read only
- 7. Value calculation summary
- 8. Triggering periodical value calculations

### Making calculated values Read Only

- '**Configure** (Ribbon) > **UML Types** > **Tagged Value Types**
- Add a new tag name that correspond to the name of your

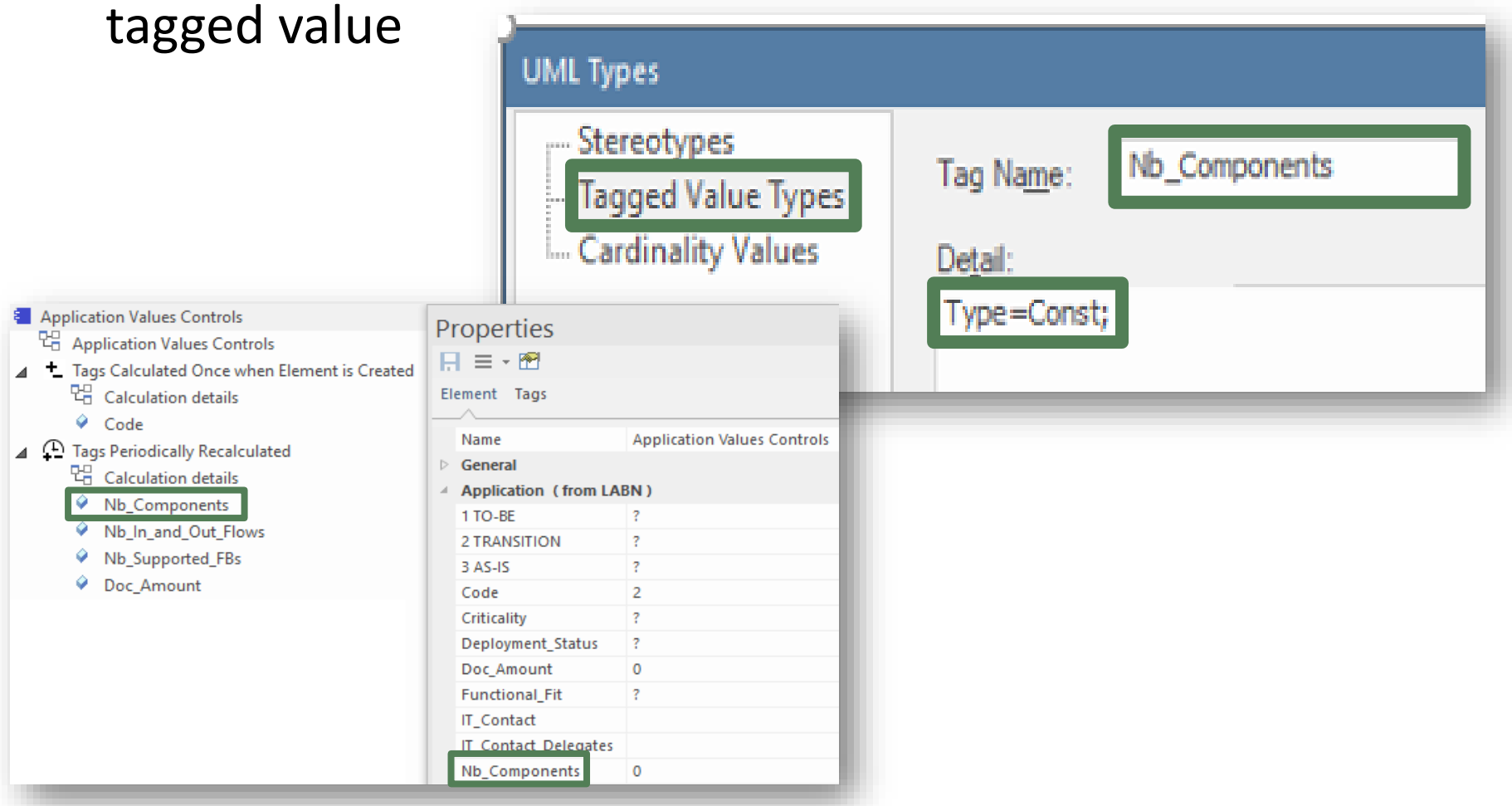

Ι'n

# **Value Calculation**

- 1. Overview
- 2. Defining the type of element needing calculation
- 3. Scenarios for creating new value controls
- 4. Selecting the collection of elements to be calculated
- 5. Defining the tagged values to calculated
- 6. Making calculated tagged values read only
- 7. Value calculation summary
- 8. Triggering periodical value calculations

### Value Calculation - Overview

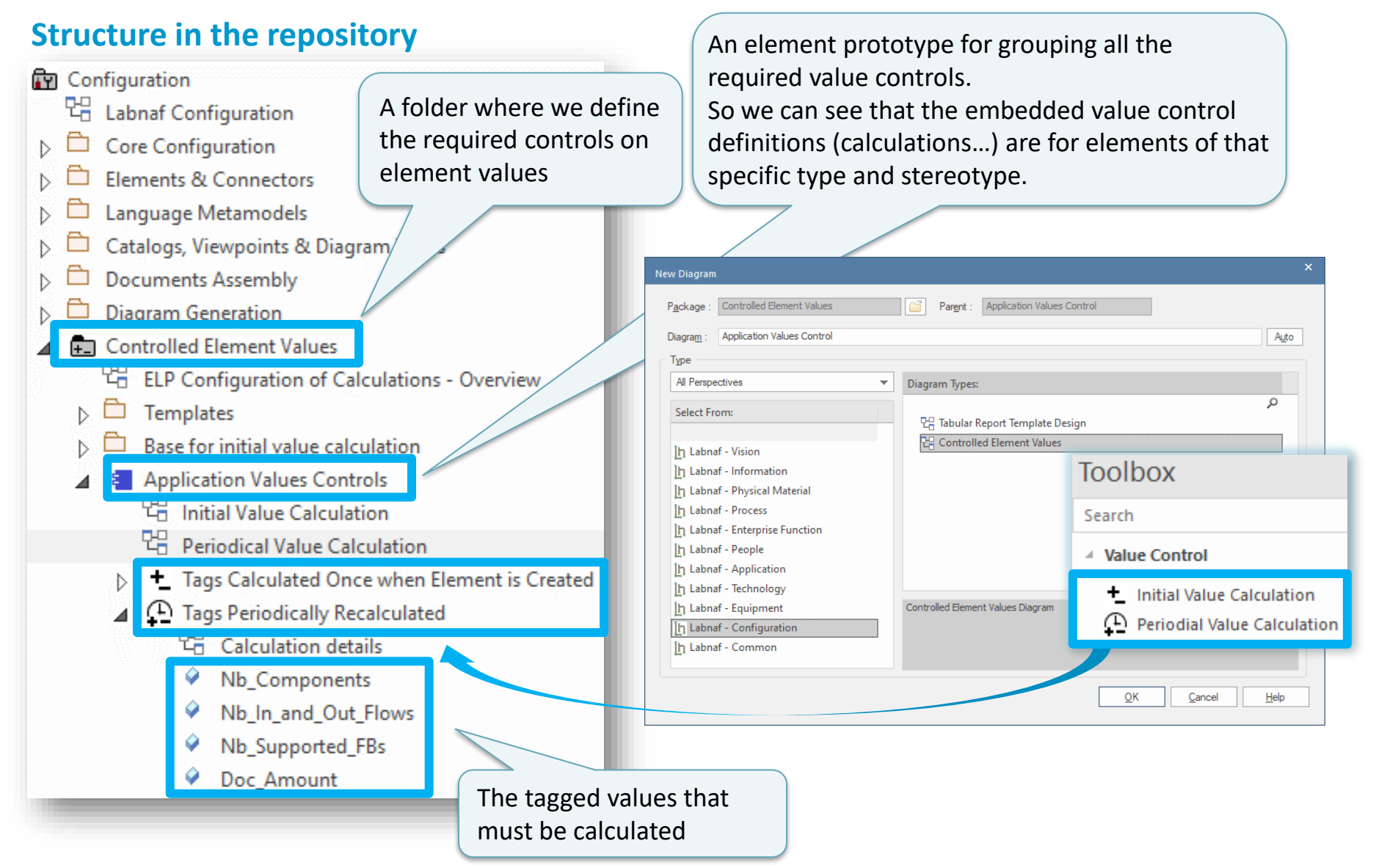

Ι'n

# **Value Calculation**

- 1. Overview
- 2. Defining the type of element needing calculation
- 3. Scenarios for creating new value controls
- 4. Selecting the collection of elements to be calculated
- 5. Defining the tagged values to calculated
- 6. Making calculated tagged values read only
- 7. Value calculation summary
- 8. Triggering periodical value calculations

### Testing your Periodical Value Calculation

- Right-click on any element that has a periodical value calculation associated to its type (either in the browser window or in a diagram)
- Select **Specialize > Labnaf > Calculate Values**

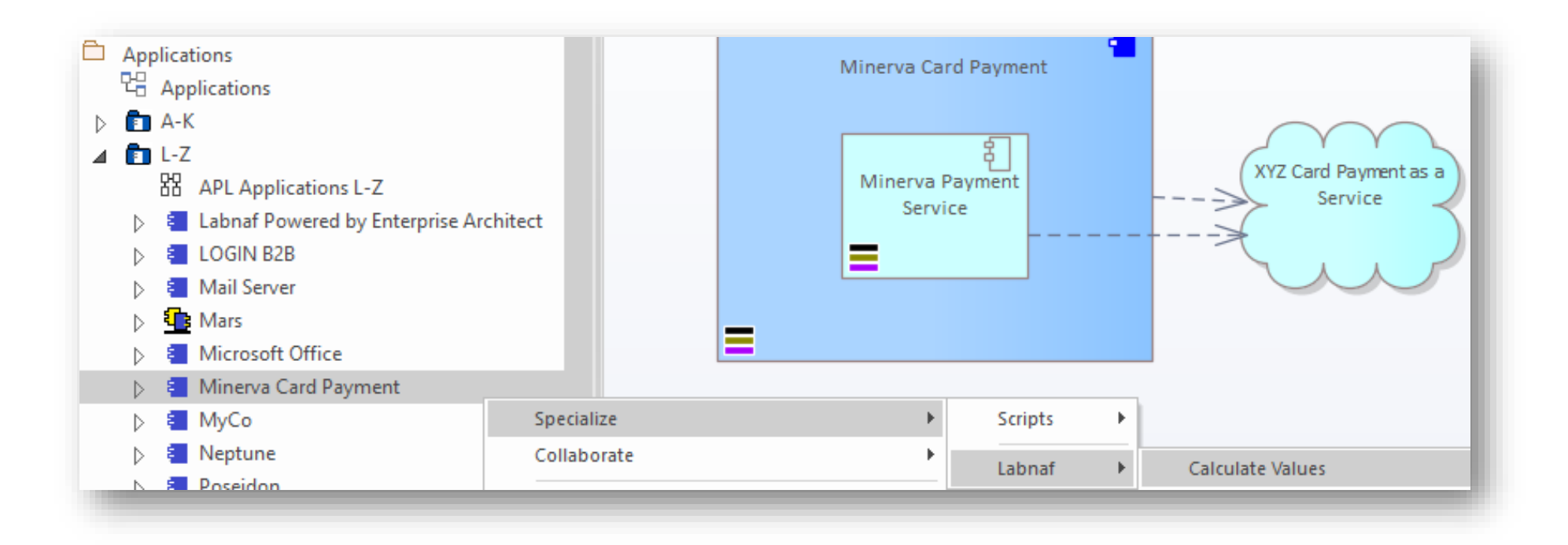

### **Scheduling** Periodical Value Calculation

# See the **Labnaf PowerShell**  documentation